# SENSORS & SYSTEMS

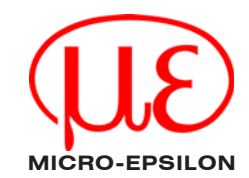

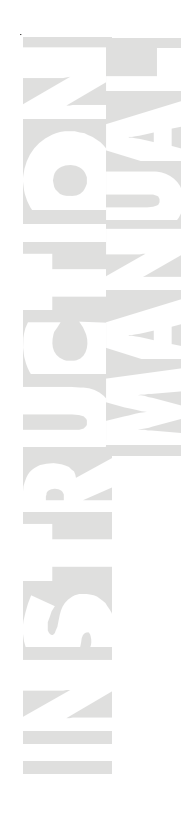

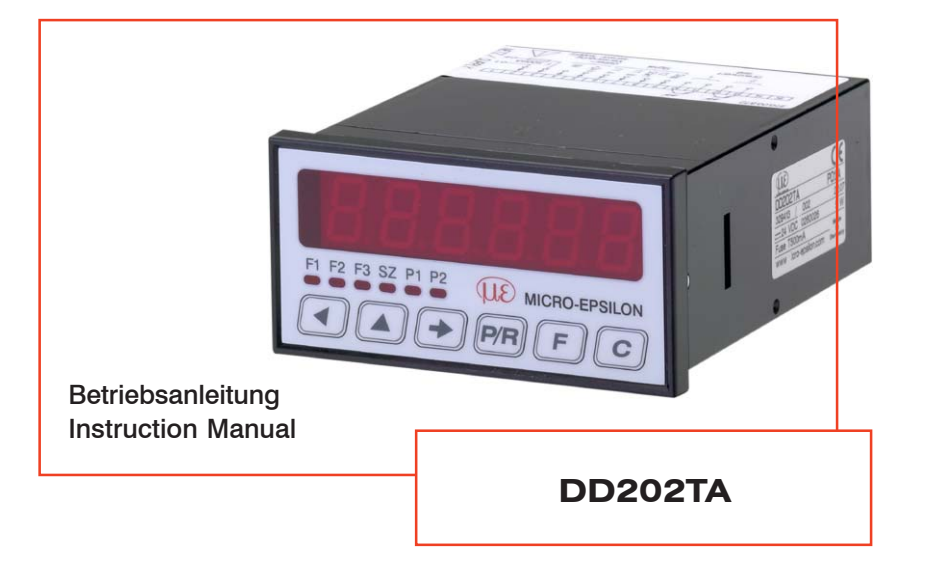

#### **MICRO-EPSILON MESSTECHNIK**

GmbH & Co. KG Königbacher Strasse 15

D-94496 Ortenburg

Tel. +49/85 42/1 68-0 Fax +49/85 42/1 68-90 e-mail info@micro-epsilon.de www.micro-epsilon.de

Zertifiziert nach Certified in compliance with DIN EN ISO 9001: 2000

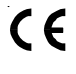

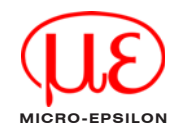

# Inhalt

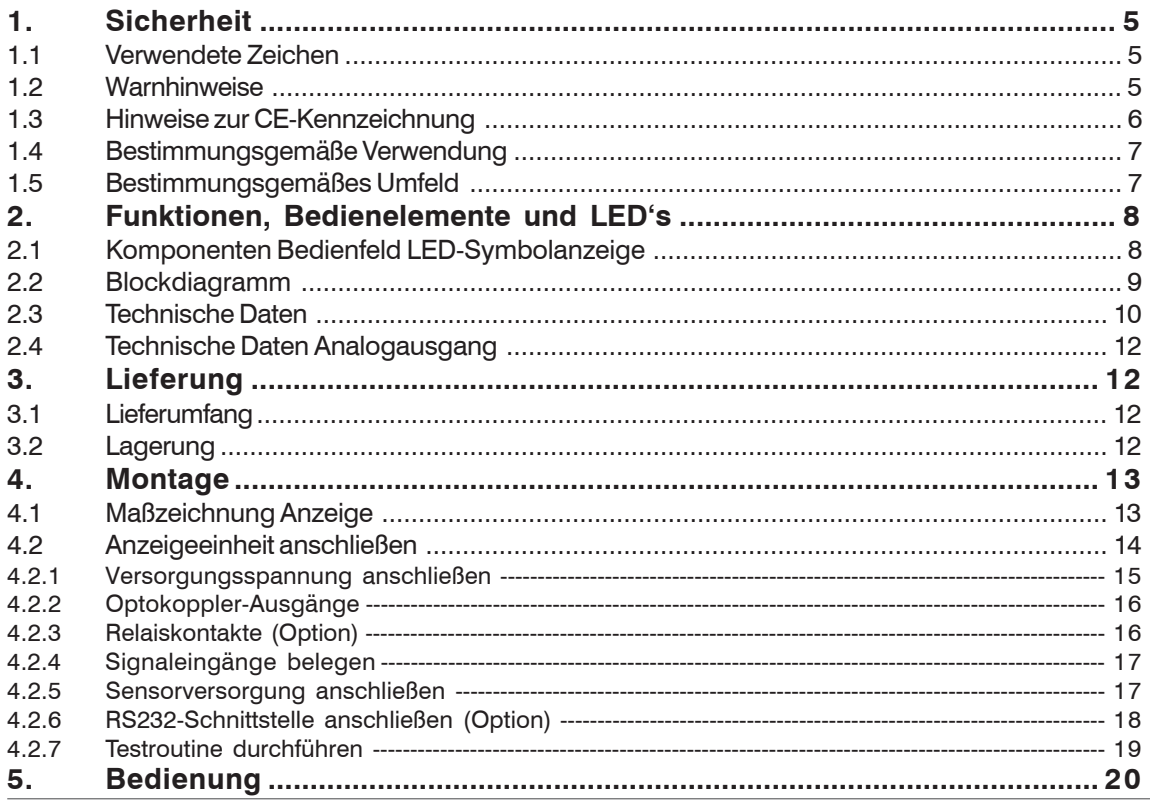

X9750175-A020097MSC

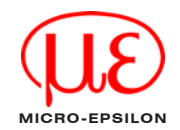

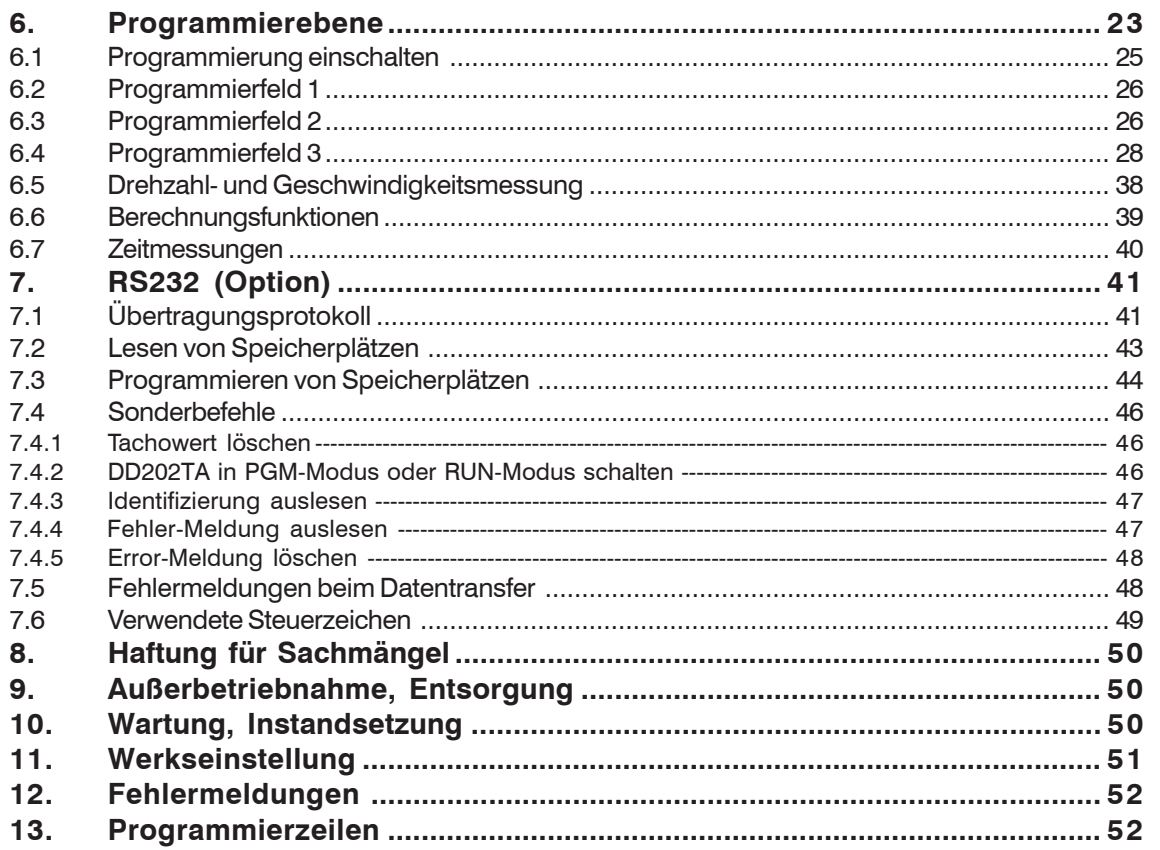

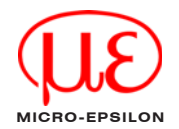

# <span id="page-4-0"></span>**1. Sicherheit**

# **1.1 Verwendete Zeichen**

Die Systemhandhabung setzt die Kenntnis der Betriebsanleitung voraus. In dieser Betriebsanleitung werden folgende Bezeichnungen verwendet:

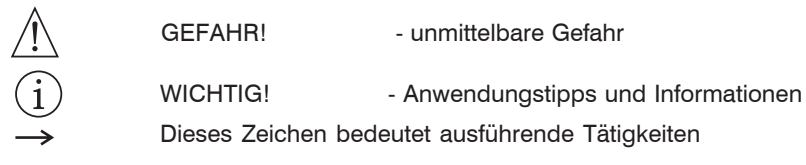

# **1.2 Warnhinweise**

- Stöße und Schläge auf die Prozessanzeige vermeiden
	- > Beschädigung oder Zerstörung der Anzeige
- Versorgungsspannung darf angegebene Grenzen nicht überschreiten
	- > Beschädigung oder Zerstörung der Anzeige
- Spannungsversorgung und Ein/Ausgänge müssen nach den Sicherheitsvorschriften für elektrische Betriebsmittel angeschlossen werden.
	- > Verletzungsgefahr
	- > Beschädigung oder Zerstörung der Anzeige
- Anschlusskabel vor Beschädigung schützen
	- > Ausfall der Anzeige

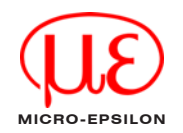

# <span id="page-5-0"></span>**1.3 Hinweise zur CE-Kennzeichnung**

Für das DD202TA gilt: EU Richtlinie 89/336/EWG

Produkte, die das CE-Kennzeichen tragen, erfüllen die Anforderungen der EU-Richtlinie EU 89/336/EWG "Elektromagnetische Verträglichkeit" und die dort aufgeführten harmonisierten europäischen Normen (EN). Die EU-Konformitätserklärung wird gemäß der EU-Richtlinie, Artikel 10, für die zuständige Behörde zur Verfügung gehalten bei

#### MICRO-EPSILON MESSTECHNIK GmbH & Co. KG Königbacher Str. 15 D-94496 Ortenburg

Die Anzeige ist ausgelegt für den Einsatz im Industriebereich und erfüllt die Anforderungen gemäß den Normen

- EN 50081-2 Störaussendung
- EN 50082-2 Störfestigkeit

Die Anzeige erfüllt die Anforderungen, wenn bei Installation und Betrieb die in der Betriebsanleitung beschriebenen Richtlinien eingehalten werden.

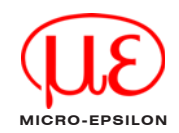

#### <span id="page-6-0"></span>**1.4 Bestimmungsgemäße Verwendung**

- Die Anzeige ist für den Einsatz im Industrie- und Laborbereich konzipiert.
- Sie wird eingesetzt zur Steuerung und Überwachung von industriellen Prozessen.
- Das System darf nur innerhalb der in den technischen Daten angegebenen Werte betrieben werden (siehe Kap. 2.3 und 2.4).
- Es ist so einzusetzen, dass bei Fehlfunktionen oder Totalausfall des Systems keine Personen gefährdet oder Maschinen beschädigt werden.
- Bei sicherheitsbezogenener Anwendung sind zusätzlich Vorkehrungen für die Sicherheit und zur Schadensverhütung zu treffen.
- Die Überspannungen, denen das Gerät an den Anschlussklemmen ausgesetzt wird, müssen auf den Wert der Überspannungskategorie II (siehe Technische Daten) begrenzt sein!
- Das Gerät darf nicht
	- in explosionsgefährdeten Bereichen,
	- als Medizingeräte,
	- in Einsatzbereichen, die nach EN 61010 ausdrücklich genannt sind, betrieben werden!

# **1.5 Bestimmungsgemäßes Umfeld**

- Schutzart: IP65, im eingebauten Zustand mit Dichtung
- Betriebstemperatur: -10 ... 50 °C
- Lagertemperatur: -20 ... 70 °C
- Luftfeuchtigkeit: Max. relative Feuchte 80 %, bei 25 °C nicht betauend
- EMV: Gemäß EN 50081-2 Störaussendung
	- EN 50082-2 Störfestigkeit

# <span id="page-7-0"></span>**2. Funktionen, Bedienelemente und LED's**

Das DD202TA ist eine Prozessanzeige für Digitalsensoren. Es besteht aus:

- Prozessanzeige für 2 Drehzahlen / Geschwindigkeiten
- 6-stellige Anzeige
- Anschluss: zwei einkanalige digitale Sensoren oder potentialfreie Impulse
- Zwei Grenzwerte über Optokoppler
- Verhältnisanzeige
- Programmierbarer Spitzenwertspeicher
- Programmierbare Impulsbewertung
- Eingang F1 mit Phasenauswertung

#### Zusatz-Ausstattung Modell DD202TA(01)

- Schnittstelle RS232
- Analogausgang
- Zwei Grenzwerte über Relaisausgang

# **2.1 Komponenten Bedienfeld LED-Symbolanzeige**

- Umschalttaste für Funktionsanzeige Einstelltaste der Dekadenanwahl  $\Delta$  Einstelltaste der Dekadenwerte
- Umschalttaste Programmier-/
- Bedienerebene
- Funktionstaste
- C Rückstelltaste

#### **Bedientasten LED-Symbolanzeige**

- F1 Anzeige Tacho 1
- F2 Anzeige Tacho 2
- F3 Anzeige der Berechungsfunktion
- SC Anzeige "Schleppzeiger"
- P1 Grenzwert 1
- P2 Grenzwert 2

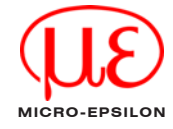

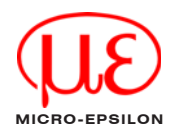

<span id="page-8-0"></span>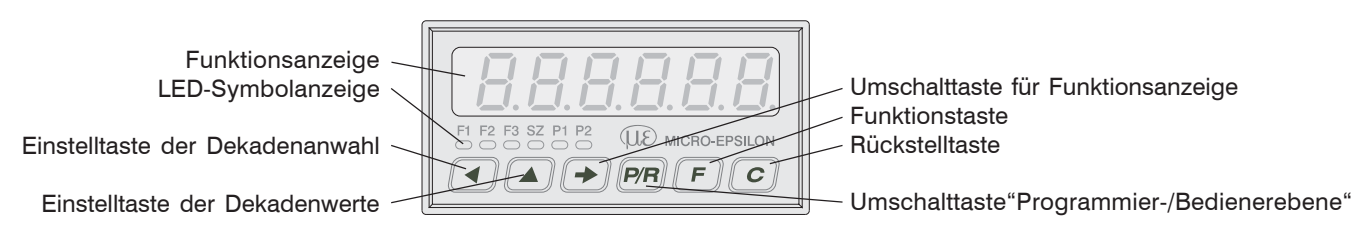

#### **2.2 Blockdiagramm**

Das Blockdiagramm zeigt die Bestandteile der Prozessanzeige. Außerdem sind die Anschlüsse und Verbindungen dargestellt.

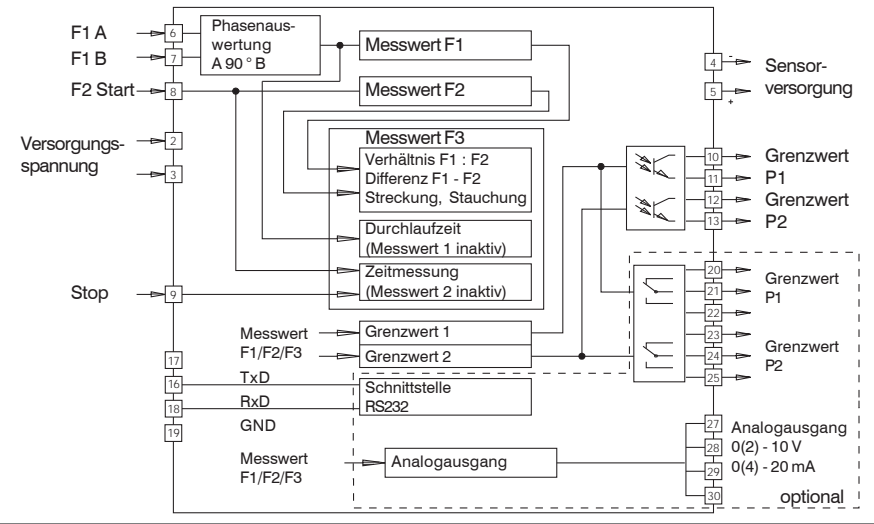

# <span id="page-9-0"></span>**2.3 Technische Daten**

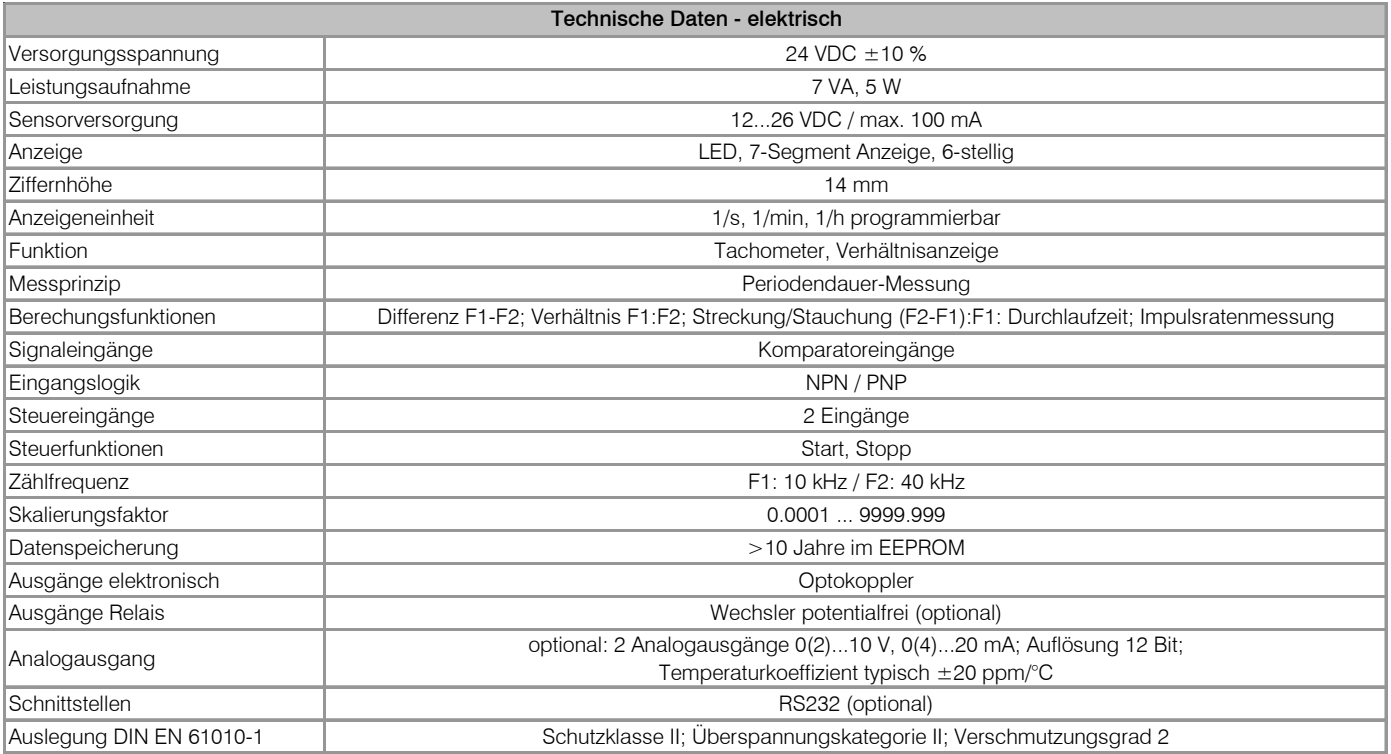

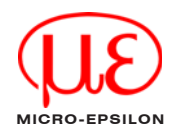

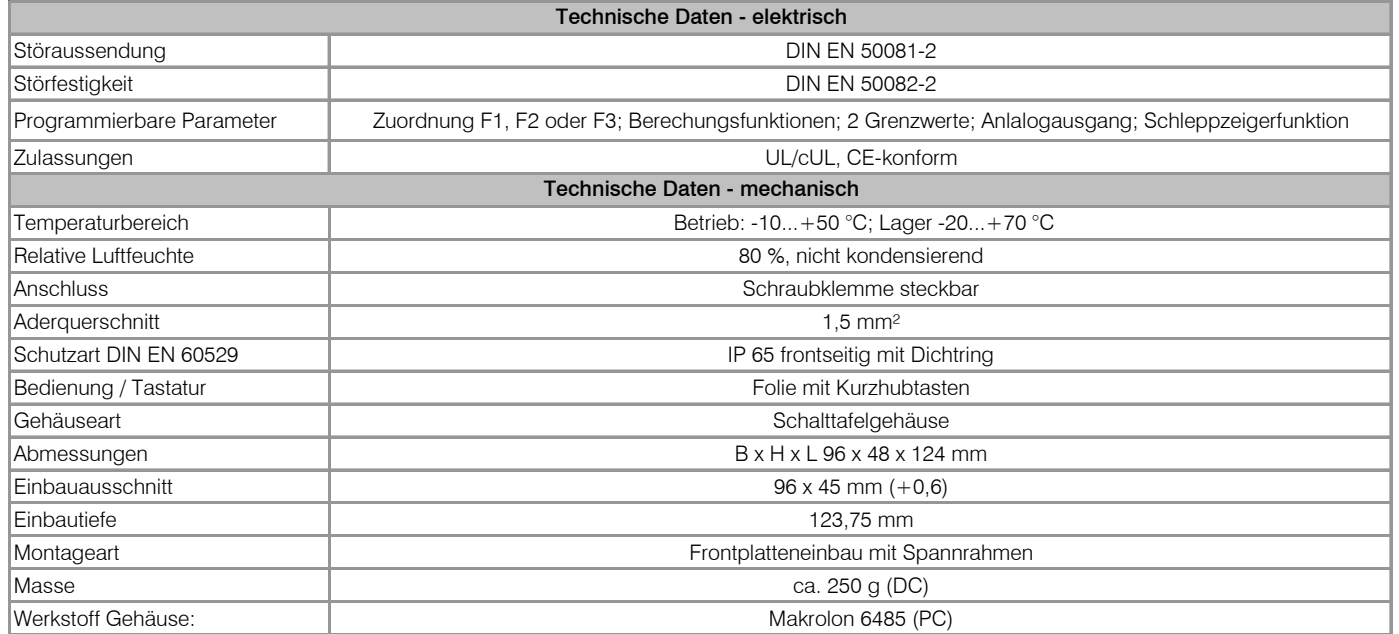

# <span id="page-11-0"></span>**2.4 Technische Daten Analogausgang**

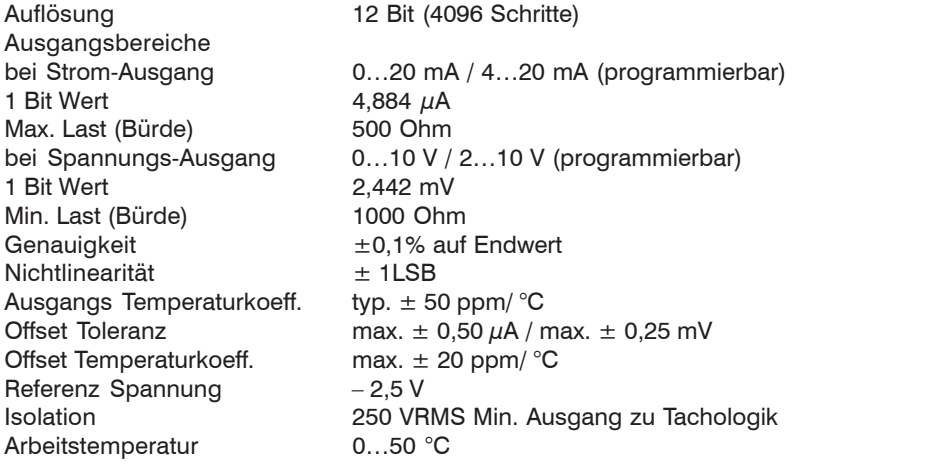

Alle Ausgänge sind kurzschlussfest. Galvanische Trennung zu allen anderen Tacho-Funktionen. Ausgangsbereich 4…20 mA/2…10 V programmierbar über Tastatur.

# **3. Lieferung**

# **3.1 Lieferumfang**

Nach dem Auspacken sofort auf Vollständigkeit und Transportschäden überprüfen. Bei Schäden oder Unvollständigkeit wenden Sie sich bitte sofort an den Hersteller oder Lieferanten.

1 DD202TA 1 Betriebsanleitung

# **3.2 Lagerung**

Lagertemperatur: -20 bis +70 °C Luftfeuchtigkeit: Max. relative Feuchte 80 %, bei 25 °C nicht betauend

#### <span id="page-12-0"></span>Montage

# **4. Montage**

Achten Sie bei Montage und Betrieb auf sorgsame Behandlung.

Bei Veränderungen (einschließlich des Betriebsverhaltens), die die Sicherheit beeinträchtigen, ist das Gerät sofort außer Betrieb zu setzen. Bei Installationsarbeiten an den Geräten ist die Stromversorgung unbedingt abzuschalten. Installationsarbeiten dürfen nur von entsprechend ausgebildeten Fachkräften ausgeführt werden. Nach korrekter Montage und Installation ist das Gerät betriebsbereit.

#### **4.1 Maßzeichnung Anzeige**

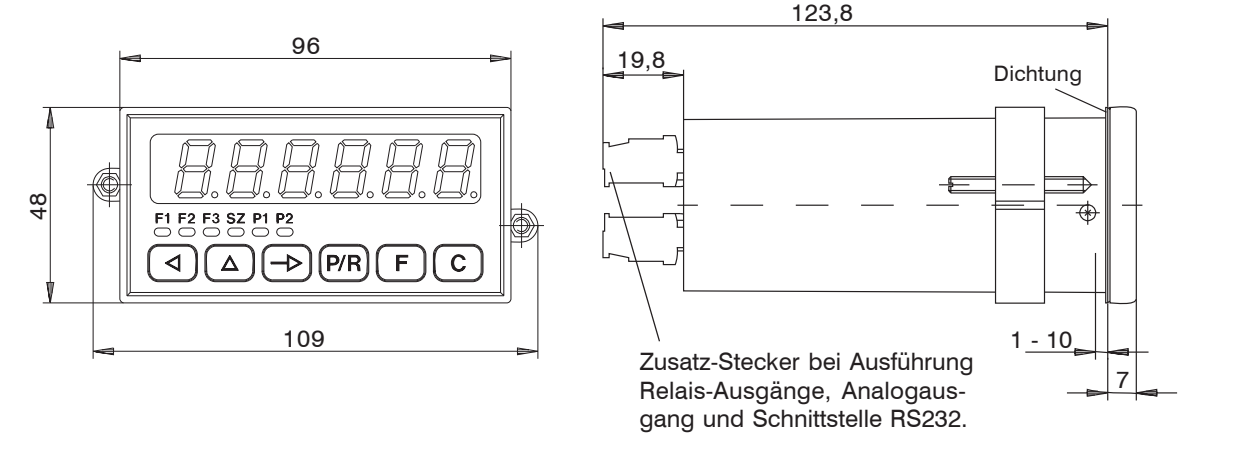

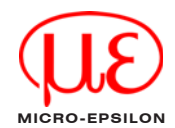

Einbauöffnung 92 +0,8  $\times$  45 +0,6

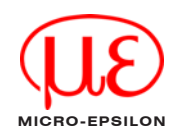

#### <span id="page-13-0"></span>**4.2 Anzeigeeinheit anschließen**

In diesem Kapitel werden zuerst die Anschlussbelegung sowie einige Anschlussbeispiele vorgestellt. In den Kapiteln 4.2.1 bis 4.2.5 finden Sie konkrete Hinweise und technische Daten für die einzelnen Anschlüsse. Die elektrischen Ein- und Ausgänge liegen auf zwei steckbaren Schraubklemmen. Die beiden 15poligen Schraubklemmen sind polverlustfrei codiert.

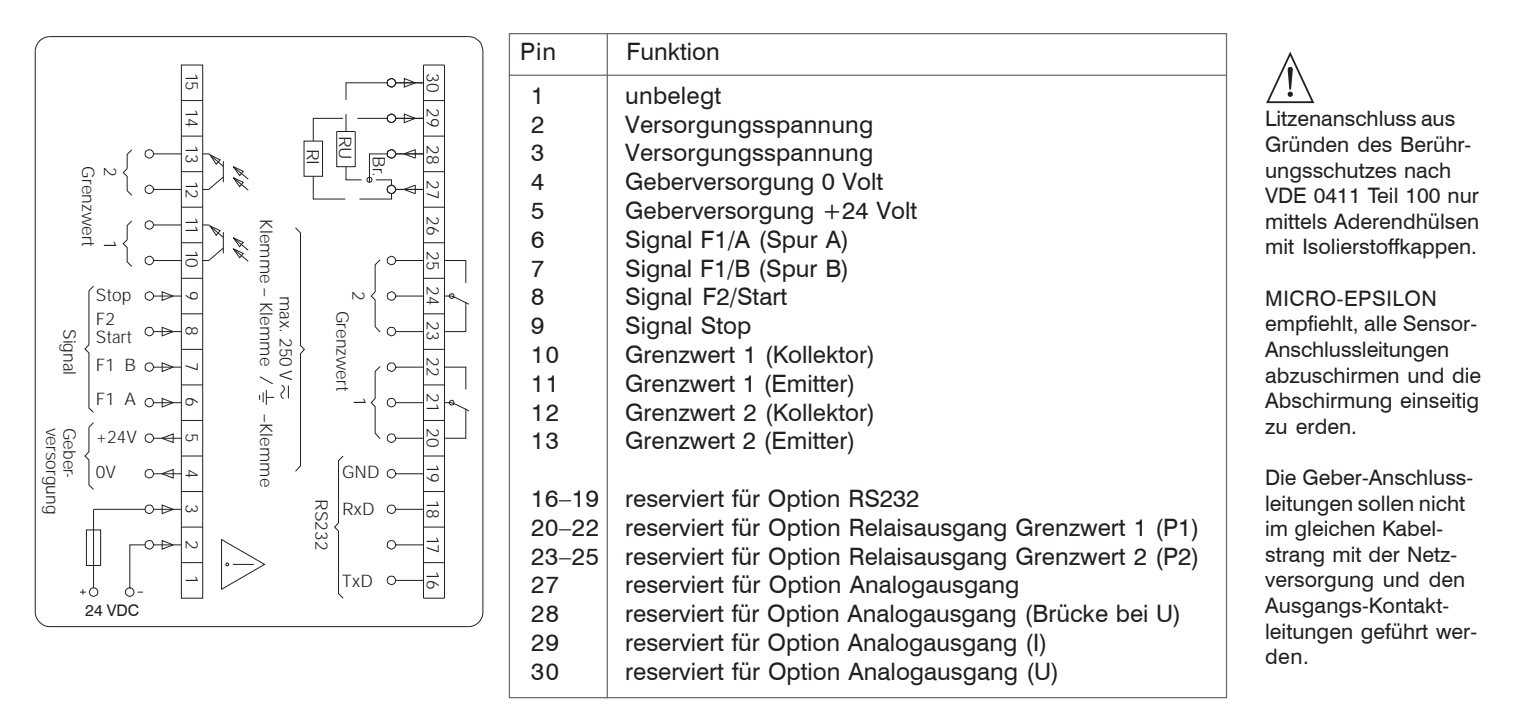

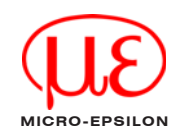

#### <span id="page-14-0"></span>**4.2.1 Versorgungsspannung anschließen**

Gleichspannungsanschluss

Störungsfreie Versorgungsspannung anschließen. Die Versorgungsspannung also nicht zur Parallelversorgung von Antrieben, Schützen, Magnetventilen usw. verwenden.

Gleichspannung gemäß Anschlussplan an Pin 3 (+24 V) und Pin 2 (0 V) anschließen. Brandschutz: Gerät

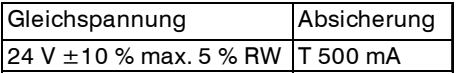

netzseitig über die am Anschlussschaltbild empfohlene externe Sicherung betreiben. Nach VDE 0411 darf im Störungsfall 8 A / 150 VA (W) niemals überschritten werden.

# <span id="page-15-0"></span>**4.2.2 Optokoppler-Ausgänge**

Die elektronischen Ausgänge (Anschlüsse 10, 11 und 12, 13) sind Optokoppler-Ausgänge. Kollektor- und Emitteranschluss sind jeweils getrennt belegt. Die Zuordnung der Grenzwerte erfolgt in den Programmierzeilen 33 und 34.

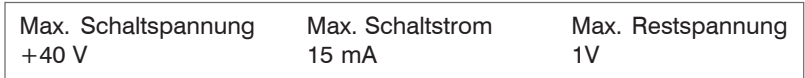

 $\rightarrow$  Anschlüsse 10, 11 und 12, 13 entsprechend belegen.

Grenzwert 2

Die elektronischen Ausgänge sind nicht 11 10 kurzschlussfest.<br>Grenzwert 1

#### **4.2.3 Relaiskontakte (Option)**

Die Anschlüsse 20, 21 und 22 sowie 23, 24 und 25 sind potentialfreie Umschaltkontakte. Die Signalausgänge können nach nebenstehendem Anschlussschema belegt werden. Die Zuordnung der Grenzwerte erfolgt in den Programmierzeilen 33 und 34.

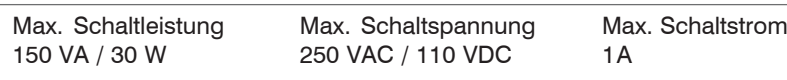

Anschlüsse 20, 21 und 22 sowie 23, 24 und 25 entsprechend belegen.

Der Anwender muss dafür sorgen, dass bei einem Störfall eine Schaltlast von 8 A / 150 VA (W) nicht überschritten wird. Funkenlöschung intern mit 2 Zink-Oxyd-Varistoren (275 V).

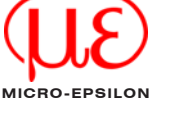

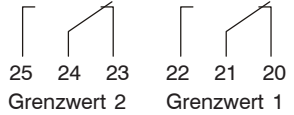

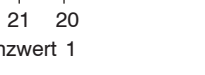

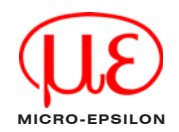

#### <span id="page-16-0"></span>**4.2.4 Signaleingänge belegen**

Die Anschlüsse 6 bis 9 sind AC-Signaleingänge. Die Anschlüsse 6 (f1/A) und 7 (f1/B) sind Eingänge für die Tachoanzeige F1. Die Signalart und Signallogik werden in den Zeilen 23 und 24 programmiert. Der Anschluss 8 (f2/Start) dient je nach Einstellung in der Zeile 21

- als Signaleingang für die Tachoanzeige F2,
- oder als Starteingang bei Zeitmessungen.

Der Anschluss 9 (Stop) dient als Stoppeingang bei Zeitmessungen

Eingangswiderstand ca. 3 kOhm Max. Eingangspegel  $\pm$  40 V Max. Frequenz F1 10 kHz Max. Frequenz F2 40 kHz

Anschlüsse 6 bis 9 entsprechend belegen, siehe Kap. 4.2.

#### **4.2.5 Sensorversorgung anschließen**

Sensorversorgung an die Anschlüsse 4 und 5 anschließen. Sensorversorgung jedoch nicht zur Versorgung ungelöschter Induktivitäten oder kapazitiver Lasten benutzen.

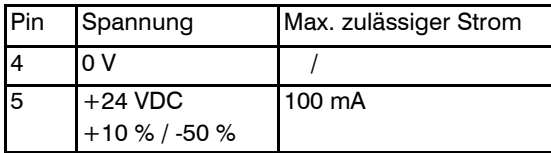

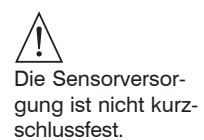

# <span id="page-17-0"></span>**4.2.6 RS232-Schnittstelle anschließen (Option)**

Folgende Funktionen kann die serielle Schnittstelle ausführen:

- Daten abrufen
- Parameter programmieren
- Schnittstellenparameter sind:
- die Übertragungsgeschwindigkeit (Baudrate),
- das Paritybit,
- Anzahl der Stoppbits,
- die Adresse, mit der die Prozesseinheit von einem Master angesprochen wird.

Diese Schnittstellenparameter können in der Programmierebene (Zeilen 51, 52, 53 und 54) eingestellt werden.

# **Eigenschaften der Schnittstelle**

Vollduplex-Übertragung mit den Eigenschaften:

- asymmetrisch
- 3 Leitungen
- Punkt-zu-Punkt-Verbindung 1 Sender und 1 Empfänger
- Datenübertragungslänge: max. 30 m

 $\rightarrow$  Anschlüsse 16, 18 und 19 entsprechend belegen.

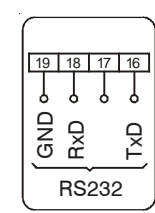

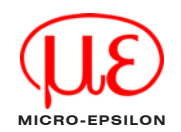

#### <span id="page-18-0"></span>**4.2.7 Testroutine durchführen**

Hier finden Sie eine Beschreibung der Testroutine.

- $\rightarrow$  Tasten  $\lceil$  und  $\lceil$  qleichzeitig drücken.
- Gerät einschalten (obige Tasten solange gedrückt halten). Alle Anzeigensegmente werden automatisch nacheinander angezeigt und damit auf ihre Funktionstüchtigkeit geprüft.
- Test-Erweiterung → Mit der Taste <sub>→</sub> nacheinander die Tastatur, die Eingänge, Ausgänge und Schnittstelle prüfen.

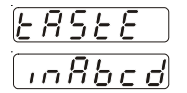

# **Test der Tastatur**

**Test der Eingänge**

Die Eingänge können gleichzeitig oder einzeln angesteuert werden. Im Ruhezustand ist die Anzeige aktiv.

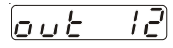

# **Test der Ausgänge**

 $\rightarrow$  Tasten  $\boxed{\triangle}$  und  $\boxed{\triangle}$  drücken.

Ausgänge sind aktiviert. Die Ausgänge werden mit der Taste  $\boxed{C}$  zurückgestellt.

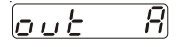

**Test des Analogausganges** (nur bei der Option mit Analogausgang)

# *Anzeigen-Beispiele*

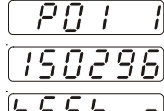

Anzeige: Programmnummer und Versionsnummer.

Anzeige: Programmdatum.

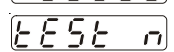

Test verschiedener Eingangspegel (Schaltschwellen), Signalformen und des Phasendiskriminators (Test von Nummer 1 bis 9)

Beim Test der Ausgänge darf keine Maschinenfunktion angeschlossen sein. **Deutsch**

<span id="page-19-0"></span>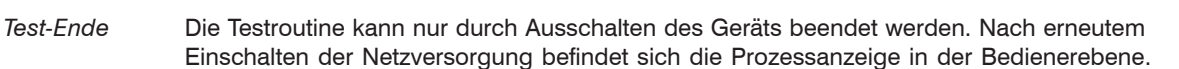

*Test* Taste drücken, Gerät einschalten (Taste solange gedrückt halten).

#### *Programmversion*

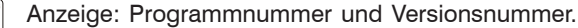

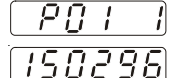

Anzeige: Programmdatum.

# **5. Bedienung**

In diesem Kapitel lesen Sie die Bedienung und Anwendung der Prozessanzeige. Das Gerät befindet sich nach dem Einschalten der Versorgungsspannung automatisch in der Bedienerebene.

In der Bedienerebene kann/können

- die Tachoanzeige F1 abgelesen werden, z.B. Liefergeschwindigkeit;
- die Tachoanzeige F2 abgelesen werden, z.B. Drehzahl;
- die Berechnungsanzeige F3 abgelesen werden, z.B. Verhältnis F1:F2;
- die "Schleppzeiger"-Anzeige SZ abgelesen und gelöscht werden, z.B. F2 max.;
- die Grenzwerte P1 und P2 abgelesen, gelöscht und geändert werden.

In der Programmierebene können alle Parameter gesperrt werden. (Siehe hierzu auch Kapitel 6.3, Programmierfeld 2.)

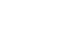

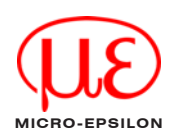

# **MICRO-EPSILON**

#### Bedienung

**Tachonzeige F1** *Ablesen* Aktuellen Wert ablesen. 28500

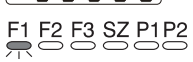

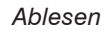

#### **Tachonzeige F2**

Ablesen  $\longrightarrow$  Taste  $\Box$  drücken.

Aktuellen Wert ablesen.

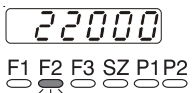

#### **Berechnungsfunktion F3**

Ablesen  $\longrightarrow$  Taste  $\rightarrow$  drücken.

Aktuellen Wert ablesen.  $\overline{\phantom{a}}$ 

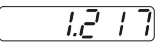

<u> 팀 팀 팀 용 리 리</u>

#### **Schleppzeiger**

- Ablesen  $\longrightarrow$  Taste  $\Box$  drücken.
	- Schleppzeiger ablesen.  $\rightarrow$

*Rückstellen*  $\longrightarrow$  Taste c drücken.

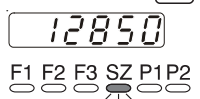

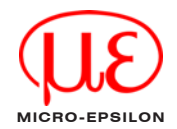

#### Bedienung

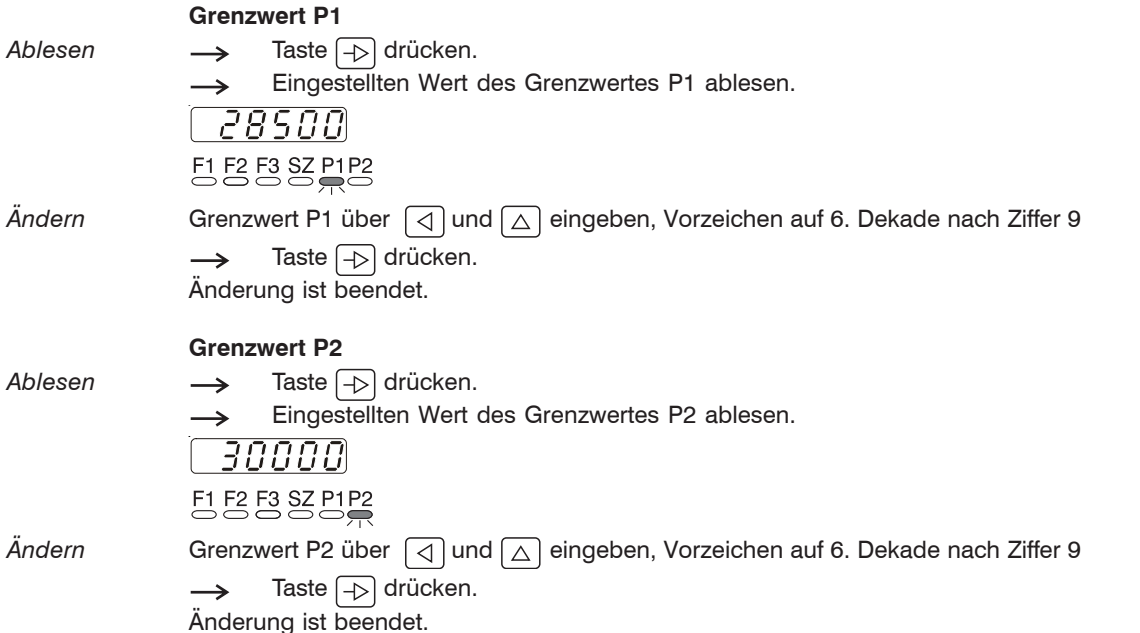

 $\widehat{\mathbf{1}}$ Nach 15 Sekunden ohne Tastenbestätigung wird der vorherige Grenzwert automatisch wieder angezeigt.

# <span id="page-22-0"></span>**6. Programmierebene**

In diesem Kapitel finden Sie die Beschreibung, wie Sie die Prozessanzeige programmieren. In der Programmierebene werden Betriebsparameter eingestellt. Die Programmierebene ist in 3 Programmierfelder gegliedert.

#### 1. Programmierfeld

Im ersten Programmierfeld können alle Betriebsparameter angewählt und geändert werden. Hier werden auch die Betriebsparameter angezeigt, die in der Bedienerebne gesperrt sind. Das erste Programmierfeld besteht aus 6 Zeilen. (Zeile 1 – 4 sind keine Programmierzeilen)

#### 2. Programmierfeld

Im zweiten Programmierfeld können die einzelnen Betriebsparameter für den Zugriff in der Bedienerebene gesperrt und freigegeben werden. Im ersten Programmierfeld ist ein Zugriff auf diese gesperrten Betriebsparameter möglich.

#### 3. Programmierfeld

Im dritten Programmierfeld können alle maschinenbedingten Funktionen und Werte, sowie die Schnittstellenparameter programmiert werden.

#### **Tastenbedienung**

Für die einzelnen Programmierfelder ist die Tastenbedienung einheitlich. Die Tastenbedienung kann in Bediener- und Programmierebene unterschiedlich sein. Daher sind alle Funktionen vollständig beschrieben.

Taste  $|\rightarrow$ 

Auf den nächsten Betriebsparameter in der Bediener- und Programmierebene umschalten, für Schnelldurchlauf die Taste gedrückt halten.

Taste <sub>[P/R]</sub> Programmierebene/Bedienerebene umschalten.

Bediener- und Programmierebene

Bediener- und Programmierebene

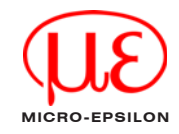

 $T$ aste  $\Box$ 

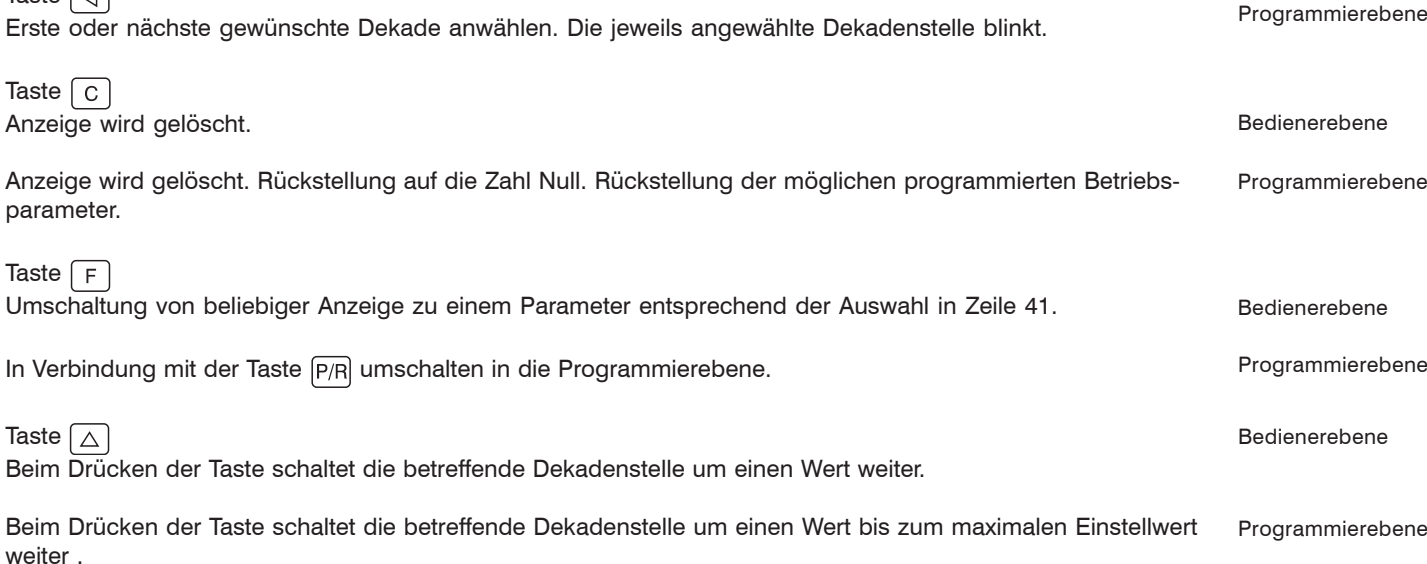

Das Einrichten der Programmierung und die 3 Programmierfelder werden nun in der Reihenfolge ihrer Anwendung beschrieben.

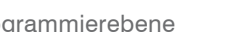

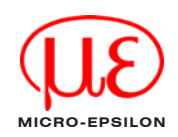

Bediener- und

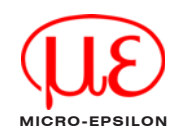

# <span id="page-24-0"></span>**6.1 Programmierung einschalten**

Taste  $\boxed{P/R}$  drücken.  $\rightarrow$ 

Von der Bedienerebene wird in die Programmierebene umgeschaltet.

- $\rightarrow$  Taste  $\lceil \cdot \rceil$  drücken.
	- $nAF$ wird angezeigt. Der Code besteht für die Programmierfelder 1 - 3.
- Code eingeben:  $\boxed{\triangle}$  und  $\boxed{\triangle}$ .  $\rightarrow$
- Taste  $\Box$  drücken.  $\rightarrow$

# Falscher Code eingegeben:

erscheint in der Anzeige, nachdem die Taste  $\Rightarrow$  gedrückt wurde. fodE

Nach 15s wird automatisch in die Bedienerebene zurückgeschaltet.

- Taste  $\boxed{\mathsf{P/R}}$  drücken.
- Taste  $\boxed{F}$  drücken.
- Korrekten Code eingeben.  $\rightarrow$

Korrekter Code unbekannt

Ist der korrekte Code nicht bekannt:

**->** Prozessanzeige bitte an das Werk zurückschicken

#### Korrekter Code

 $\rightarrow$  Bei korrektem Code Taste  $\rightarrow$  drücken.

Nun werden die Programmierfelder nacheinander aufgerufen.

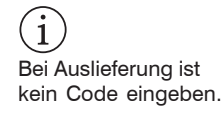

# <span id="page-25-0"></span>**6.2 Programmierfeld 1**

Informationen über die Anzeigen und über die Änderung der einzelnen Werte finden Sie auch im Kapitel 5.

 $\longrightarrow$  Wiederholt Taste  $\boxed{\rightarrow}$  drücken.

Die Betriebsparameter werden nacheinander angewählt. Die jeweilige LED blinkt.

#### Betriebsparameter ändern

 $\rightarrow$  Geänderten Wert über die Tasten  $\sqrt{\alpha}$  und  $\sqrt{\Delta}$  eingeben.

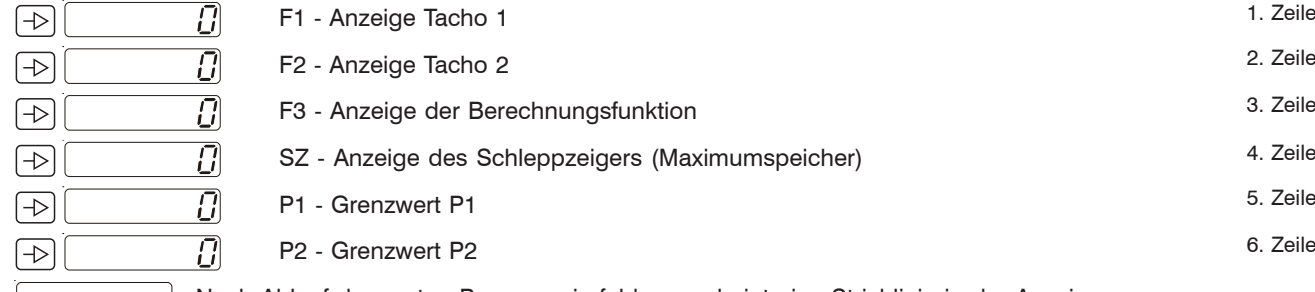

# Nach Ablauf des ersten Programmierfeldes erscheint eine Strichlinie in der Anzeige.

# **6.3 Programmierfeld 2**

Im zweiten Programmierfeld erscheint in der Anzeige das Zeichen STAT für die Status-Anwahl.

 $\left\{ \xi \right\}$   $\left\{ \right\}$  erscheint in der Anzeige. Die entsprechende LED des Betriebsparameters blinkt.

#### **Bedeutung der Status-Zahlen**

- 0 Betriebsparameter kann in der Bedienerebene angewählt, abgelesen und bei P1, P2 und SZ ohne die P/R-Taste geändert bzw. gelöscht werden.
- 1 Wie bei Status 0, jedoch Änderungen erst nach Betätigung der P/R-Taste möglich.
- 2 Betriebsparameter wird für die Bedienerebene völlig gesperrt. Bei der Anwahl dieses Betriebsparameters wird dieser in der Bedienerebene nicht angezeigt, sondern übersprungen. Die entsprechende Funktion bleibt erhalten.

# **MICRO-EPSILON**

#### Programmierebene

Status ändern

**Entsprechende Status-Zahl eingeben.** 

Geänderte Status-Zahl wird automatisch abgespeichert, wenn die nächste Programmierzeile angewählt wird.

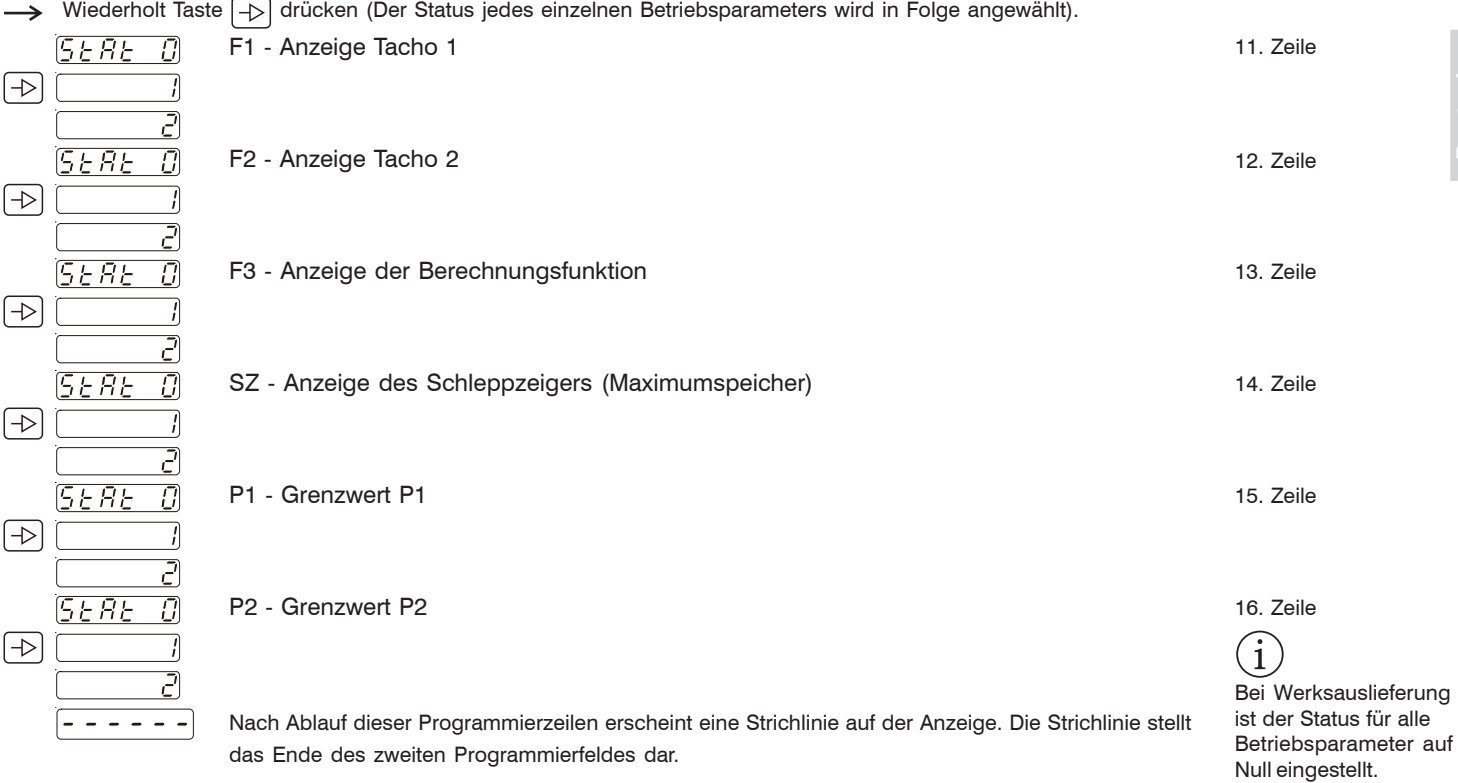

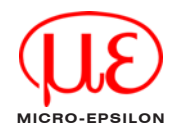

# <span id="page-27-0"></span>**6.4 Programmierfeld 3**

Das Programmierfeld 3 beginnt mit der Programmierzeile 21. In diesem Programmierfeld werden die Programmierzeilen nacheinander angezeigt. Die Werkseinstellung ist jeweils *kursiv* gedruckt.

→ Wiederholt Taste  $\Box$  drücken, bei Schnelldurchlauf die Taste gedrückt halten.

F1 - F2 getauscht

Die Programmierzeilen werden nacheinander angewählt. Zurückschalten der Programmierzeilen – zusätzlich Taste  $\sqrt{\wedge}$  gedrückt halten.

Die Eingabe wird abgespeichert, wenn über die Taste PR von der Programmierebene in die Bedienerebene zurückgeschaltet wird.

# **Berechnungsfunktionen (Anzeige auf F3)**

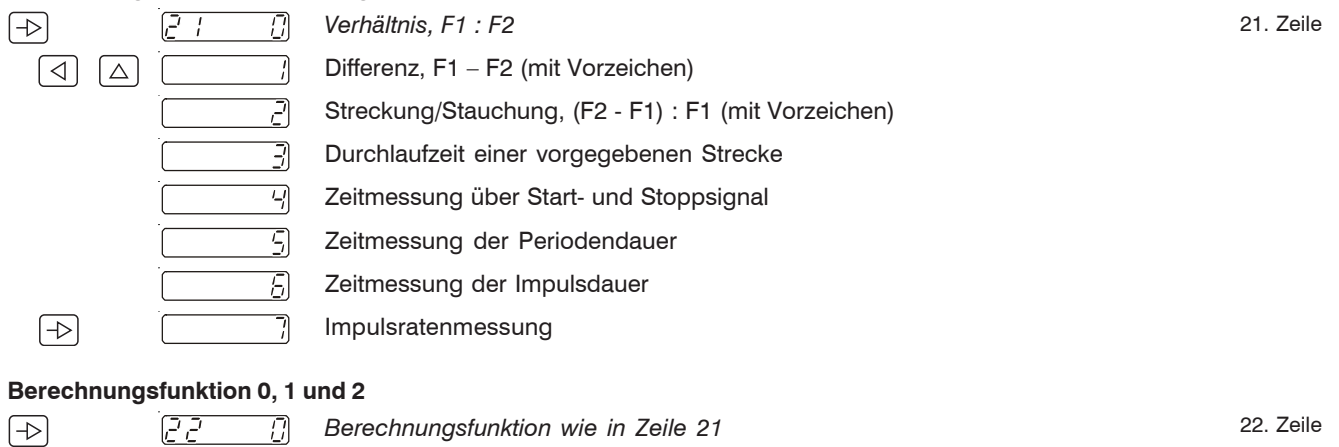

 $\triangle$ 

#### **Signalart von F1 und max. Frequenz von F2**

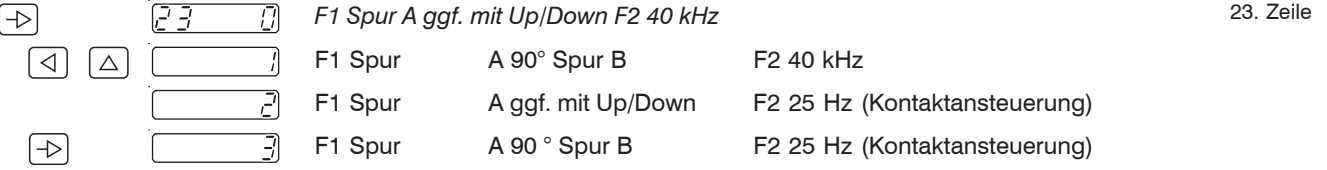

#### **Eingangslogik und Schaltschwellen der Signaleingänge**

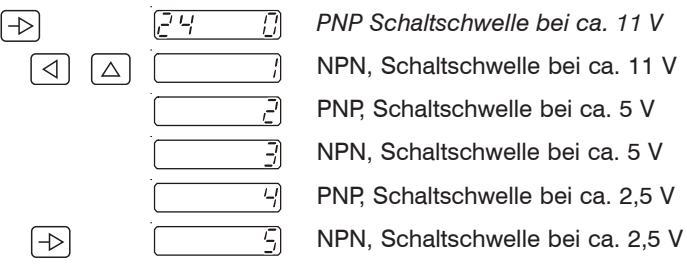

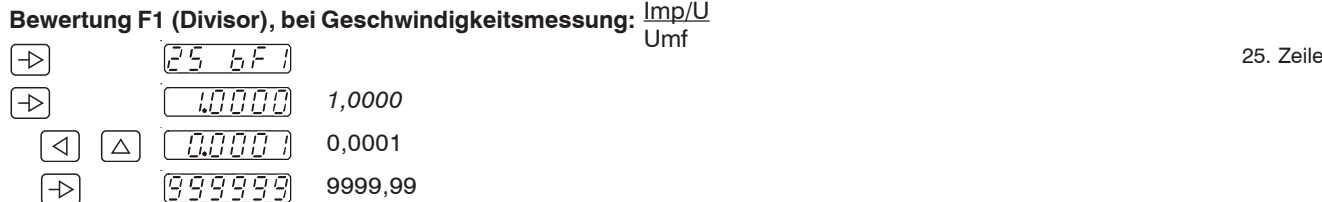

24. Zeile

Die Werkseinstellung ist jeweils *kursiv* gedruckt.

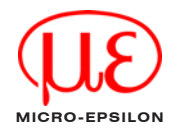

#### **Bewertung F2 (Divisor), bei Drehzahlmessung: Imp/U**

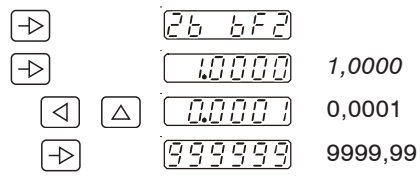

**Bewertung F3** (Multiplikator), z.B. auf 100,000 bei einer prozentualen Anzeige einer Streckung bzw. Stauchung.

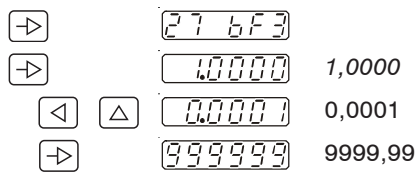

**Update time** (Anzeigenwiederholung)

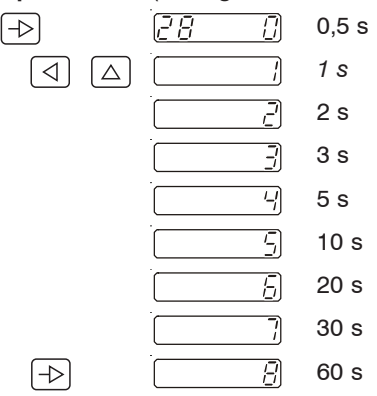

26. Zeile

28. Zeile

27. Zeile

X9750175-A020097MSC Seite 30

ein Aktualisieren der Anzeige<br>bei 7 "Impulsratenmessung"

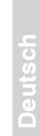

#### Programmierebene

**Time out F1 - F3** (Zeile 21 beachten)

bei Berechnungsfunktion 0 bis 6

Bei Stillstand erfolgt nach Ablauf dieser Zeit:

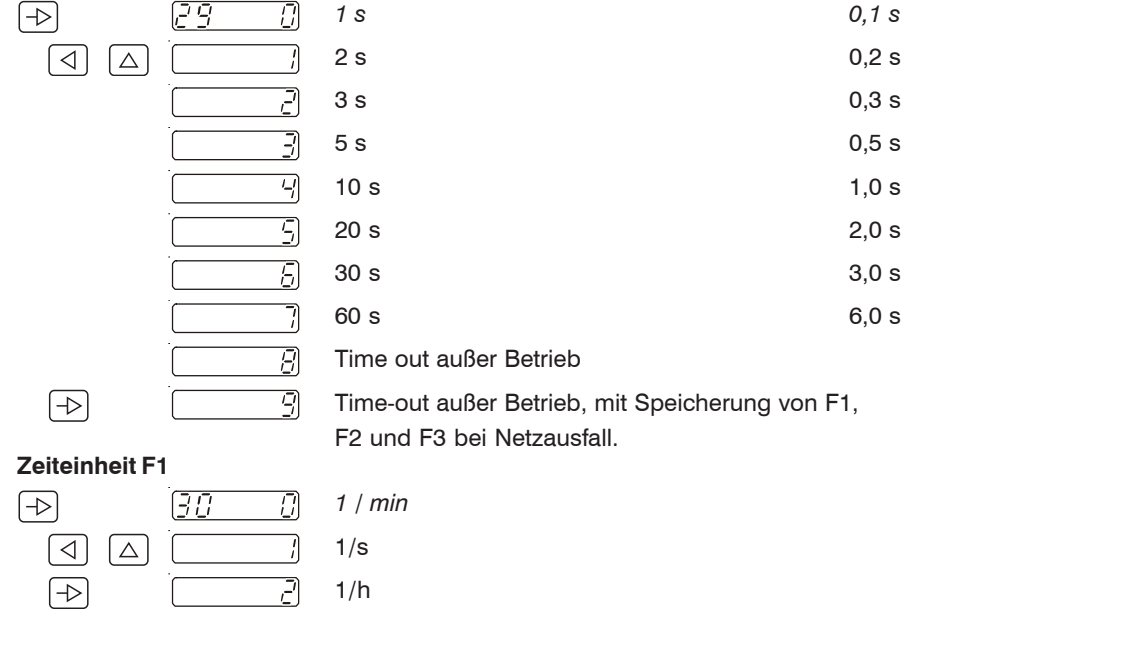

30. Zeile

druckt.

Die Werkseinstellung ist jeweils *kursiv* ge-

29. Zeile

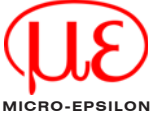

# **Zeiteinheit F2**

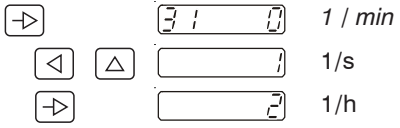

# **Zuordnung des Schleppzeigers**

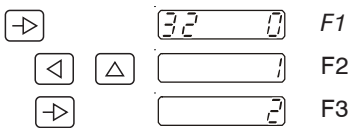

#### **Zuordnung Grenzwert P1**

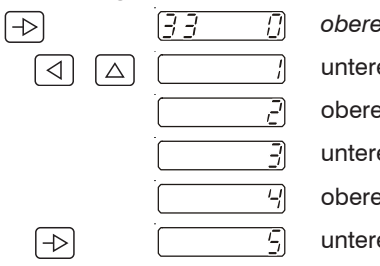

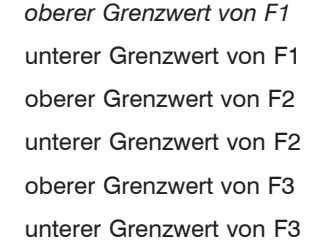

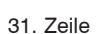

32. Zeile

33. Zeile

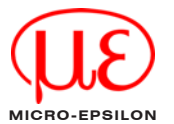

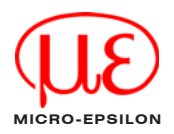

#### **Zuordnung Grenzwert P2**

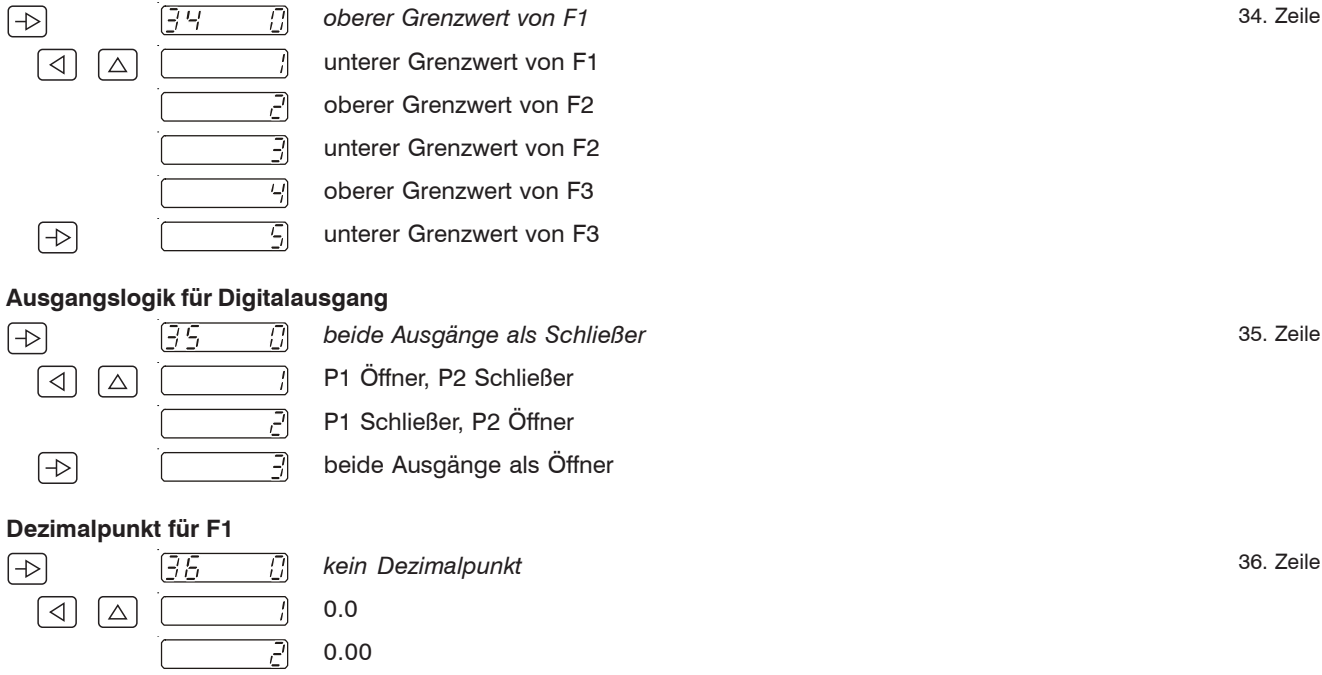

35. Zeile

36. Zeile

Die Werkseinstellung ist jeweils *kursiv* gedruckt.

 $\boxed{\triangleleft}$ 

0.000

#### **Dezimalpunkt für F2**

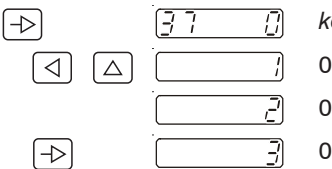

*kein Dezimalpunkt* 0.0 0.00 0.000

#### **Dezimalpunkt für F3** (Zeile 21 beachten)

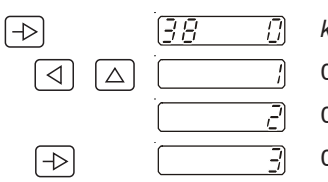

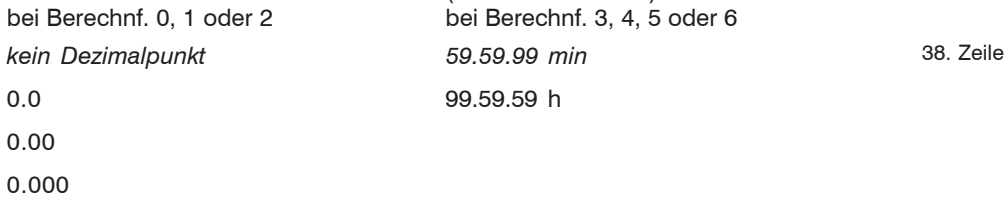

#### **Zuordnung der Grundanzeige** (nach 15 s wird zurückgeschaltet)

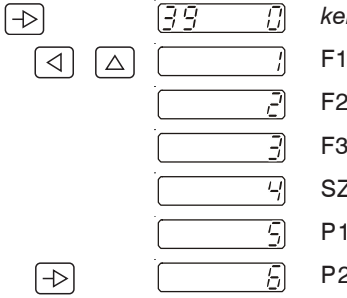

39. Zeile *kein Umschalten zur Grundanzeige* F1 F2 F3 SZ P1 P2

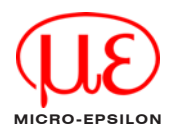

37. Zeile

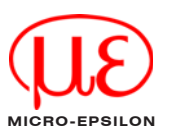

#### **Code-Einstellung**

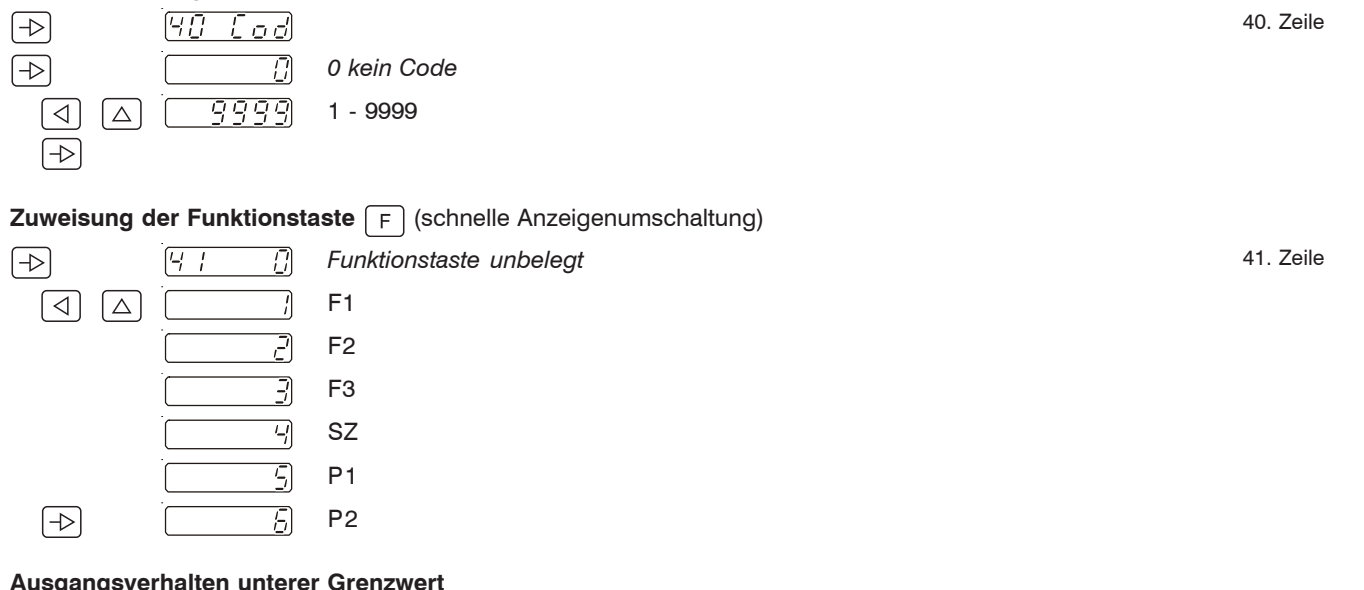

# **Ausgangsverhalten unterer Grenzwert**

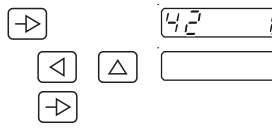

*mit Anlaufsperre (schaltet erst beim Unterschreiten)* ohne Anlaufsperre

> Die Werkseinstellung ist jeweils *kursiv* gedruckt.

42. Zeile

#### **Baudrate**

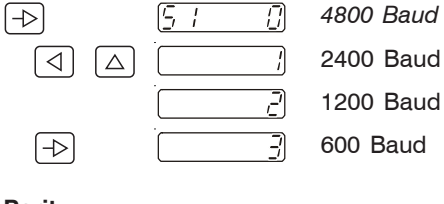

# **Parity**

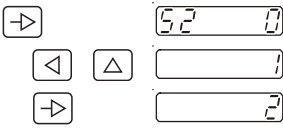

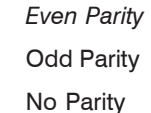

*1 Stop Bit* 2 Stop Bits

# **Stop bit**

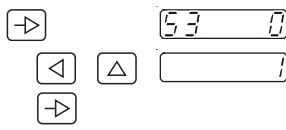

#### **Geräteadresse**

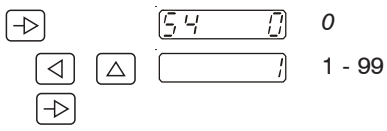

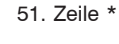

52. Zeile \*

53. Zeile \*

54. Zeile \*

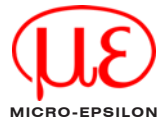
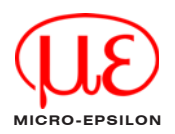

61. Zeile \*

62. Zeile \*

## **Zuordnung Analogausgang**

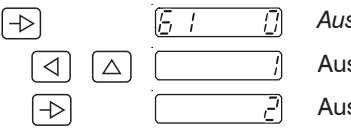

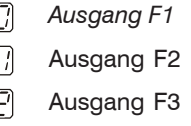

#### **Offset für Analogausgang**

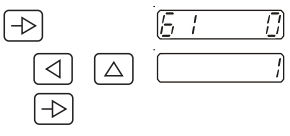

*kein Offset* Offset 2 V / 4 mA

#### **Unterer Analoggrenzwert**

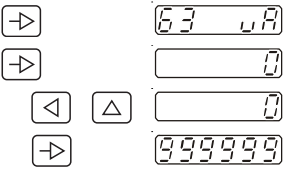

## **Oberer Analoggrenzw**

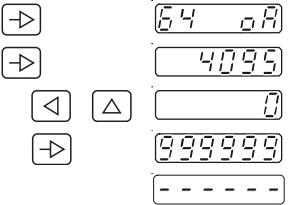

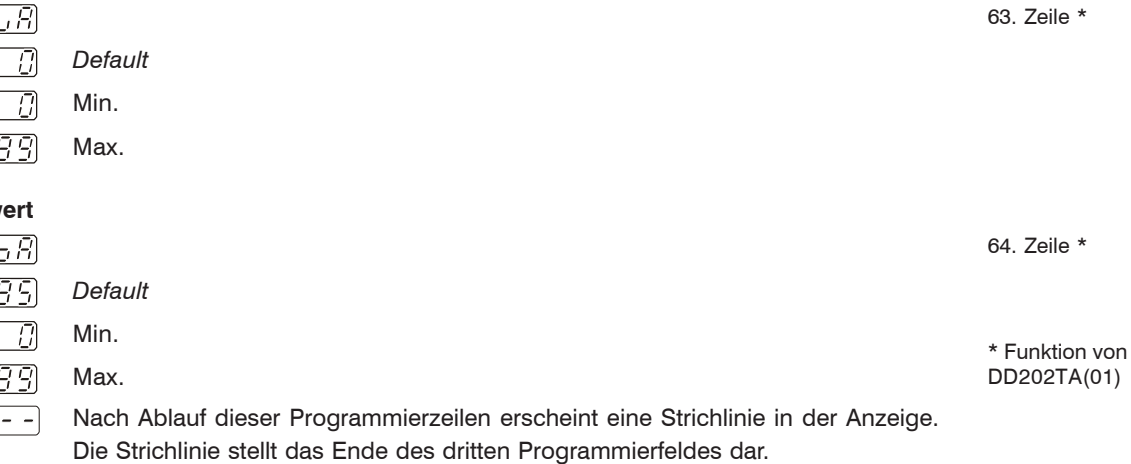

Taste  $\boxed{\triangle}$  gedrückt halten und wiederholt Taste  $\boxed{\rightarrow}$  drücken.  $\rightarrow$  Taste  $\boxed{P/R}$  drücken Das DD202TA befindet sich in der Bedienerebene Gerät einschalten und gleichzeitig die Tasten  $\lceil \sqrt{2} \rceil$  und  $\lceil \sqrt{2} \rceil$  drücken. Alle bereits programmierten Werte werden auf die Werkseinstellung zurückprogrammiert. In der Anzeige erscheint kurz "Clr Pro". **6.5 Drehzahl- und Geschwindigkeitsmessung** Bei der Verwendung als Drehzahlmesser für Umdrehungen/min wird die Zeiteinheit für F1 (Tacho 1) in Zeile 30, für F2 (Tacho 2) in Zeile 31 auf 1/min eingestellt. Die Anzahl der Impulse/Umdrehung (Bewertung) erfolgt für F1 in Zeile 25, für F2 in Zeile 26. Wird die Anzeigenausgabe mit Dezimalstellen gewünscht, so muss dies bei der Einstellung der Bewertung und des Dezimalpunkts wie folgt berücksichtigt werden: 1 Dezimalstelle Bewertung x 0,1 Dezimalpunkt 0.0 2 Dezimalstellen Bewertung x 0,01 Dezimalpunkt 0.00 3 Dezimalstellen Bewertung x 0,001 Dezimalpunkt 0.000 Imp/U Bewertung Dezimalpunkt Anzeigenbeispiel (Zeile 25, 26) (Zeile 36, 37) 1 U = 1 Imp 1 kein kein 9999 (1/min)  $1 U = 1$  Imp 0.1 0.0 999.9 (1/min) 1 U = 10 Imp 10 kein 9999 (1/min) Zurückschalten der Programmierzeilen DD202TA auf die Werkseinstellung zurückprogrammieren Programmierung ausschalten Dezimalstellen Drehzahlmessung Beispiel

Beim Einsatz als Geschwindigkeitsmesser für m/min wird die Zeiteinheit für F1 und F2 in den Zeilen 30 und 31 (1/min) eingestellt, die Anzahl Impulse/Meter (Bewertung) erfolgt für F1 in der Zeile 25, für F2 in der Zeile 26. Geschwindigkeitsmessung

 $1 U = 10$  Imp  $1$  0.0 999.9 (1/min)

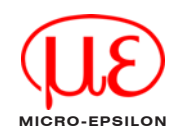

Beispiel

**Deutsch**

**6.6 Berechnungsfunktionen**

Programmierebene

Berechnungsformel des Bewertungsfaktors:

Das Ergebnis der Berechnungsfunktion wird auf F3 angezeigt. Nachfolgend werden die Berechnungsfunktionen beschrieben. Zur Überwachung von zwei Drehzahlen oder Geschwindigkeiten bzw. einer Drehzahl und einer Geschwindigkeit, die als Verhältnis, Differenz oder als Streckung/Stauchung (prozentuale Abweichung) angezeigt werden soll. Bei der prozentualen Anzeige wird die Einstellung der Bewertung mit dem Faktor 100 vorgenommen. Dezimalstellen siehe Kap. 6.5.

Imp/U Umfang

**Umfang Imp/U Bewertung Dezimalpunkt Anzeigenbeispiel**

0,5 m 1 1/0,5 = 2 kein 9999 (1/min) 0,5 m 50 50/0,5 = 100 kein 9999 (1/min)

(Messrad) (Geber) (Zeile 25, 26) (Zeile 36, 37)

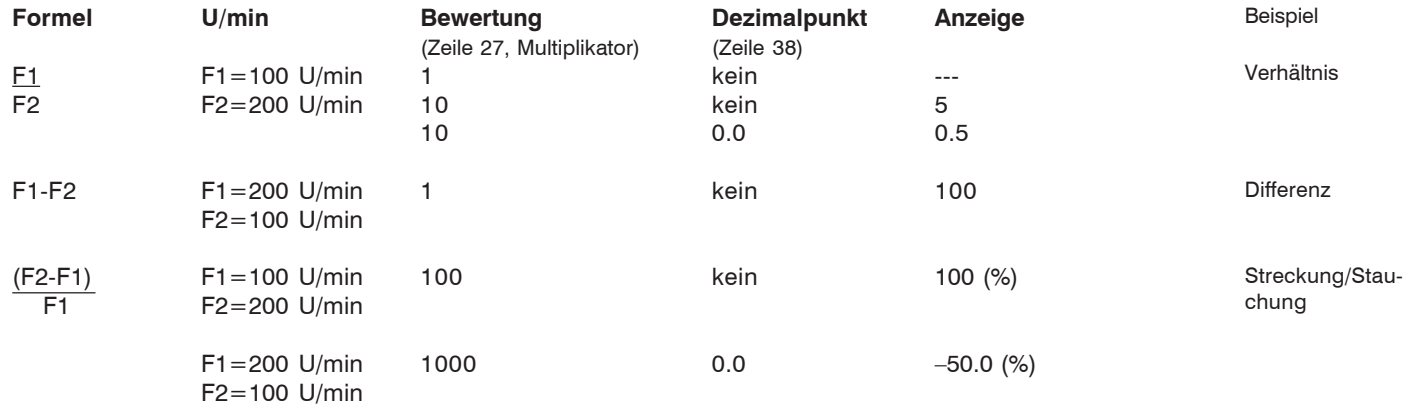

## **6.7 Zeitmessungen**

Bei der Verwendung als Zeitmesser stehen dem Anwender nachfolgende Funktionen zur Verfügung, die ebenfalls in der Zeile 21 programmiert werden können. Zeitbereich und Auflösung werden in der Zeile 38 festgelegt. Das Messergebnis wird auf F3 angezeigt.

## Durchlaufzeit einer Strecke

Berechnung der Durchlaufzeit (z.B. eines Transportbandes), die unter Berücksichtigung der Geschwindigkeit für eine bestimmte Strecke (von A nach B) benötigt wird. Das Berechnungsergebnis wird auf F3 angezeigt. Die Geschwindigkeit kann über einen Inkremental-Impulsgeber mit zwei Signalspuren "A 90° B" auf Tacho 1 erfasst werden. In der Zeile 27 muss die gewünschte Messstrecke programmiert werden.

#### **Beispiel**

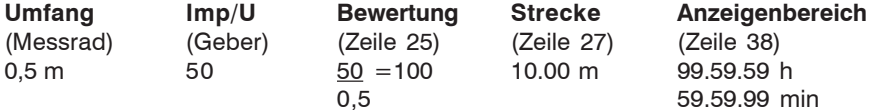

Messung über Start- und Stoppsignal

Die Zeitmessung wird über einen Impuls am Eingang "F2/Start" gestartet und durch einen Impuls am Eingang "Stop" beendet. Beide Eingänge reagieren auf die vordere Impulsflanke. F2 zeigt einen laufenden Messvorgang an.

59.59.99 min

## Periodendauer

Die Zeitmessung wird über die vordere Impulsflanke am Eingang "F2/Start" gestartet und mit der darauffolgenden vorderen Impulsflanke beendet. Über den Eingang "Stop" kann der Messvorgang unterbrochen werden (Torfunktion). F2 zeigt einen laufenden Messvorgang an.

#### Impulsdauer

Die Zeitmessung wird über die vordere Impulsflanke am Eingang "F2/Start" gestartet und mit der Rückflanke beendet. Über den Eingang "Stop" kann der Messvorgang unterbrochen werden (Torfunktion). F2 zeigt einen laufenden Messvorgang an.

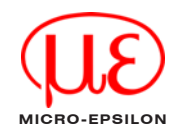

## Nach einem Zeitüberlauf beginnt die Anzeige wieder bei 00.00.00, dabei fallen eventuell gesetzte Grenzkontakte wieder ab.

F1 ist bei dieser Anwendung unterdrückt, bei Anwahl wird "F1 OFF" angezeigt. F2 kann zur Anzeige der Drehzahl oder Geschwindigkeit verwendet werden.

#### RS232 (Option)

Impulsratenmessung

Die Impulsratenmessung wird über den ersten Impuls am Eingang "F1/A" gestartet und nach Erkennen einer Impulsraten-Pause beendet. Die Stillstandserkennung sorgt automatisch für ein Aktualisieren der Anzeige nach jeder Impulsrate. Die Pausenzeit zwischen den Impulsraten wird unter "Time Out" in Zeile 29 programmiert. Anwendung: z.B. Vorschubanzeige und Überwachung an Stanzmaschinen.

## **7. RS232 (Option)**

Die serielle Schnittstelle kann die gleichen Funktionen erfüllen, wie das Display und die Tastatur am DD202TA. Über die Schnittstelle können Sie Daten abrufen und Parameter umprogrammieren. Im Allgemeinen wird das DD202TA beim Betrieb mit der seriellen Schnittstelle von einer SPS oder einem PC bedient. Es kann jedoch auch ein anderes Gerät mit ähnlichen Eigenschaften verwendet werden.

## **7.1 Übertragungsprotokoll**

Die Übertragung erfolgt zeichenweise im ASCII-Code. Jedes Zeichen besteht aus 8 Bit. Das 8. Bit ist das Parity Bit, bei "no Parity" wird als 8. Bit immer eine Null gesendet.

Das DD202TA sendet auf jede Anforderung vom PC über die serielle Schnittstelle eine Antwort, sofern die Datenübertragung korrekt erfolgt ist. Eine Übertragung von Zeichen wird mit einem Startzeichen <STX> (= 2Hex) eingeleitet und mit einem Endezeichen <ETX> (= 3Hex) abgeschlossen. Zusätzlich wird vom DD202TA nach dem <ETX> noch ein <CR> (Wagenrücklauf = 0DHex) gesendet. Dies ermöglicht das Einlesen (bei Hochsprachen) eines kompletten Datenblocks mit einem Befehl.

Nach dem <STX> folgt eine dem DD202TA zugeordnete Geräte-Adresse. Somit kann das DD202TA in einem seriellen Netzwerk gezielt angesprochen werden. Nach der Adresse folgen die Zeilennummer (Position), die Sie auslesen oder programmieren können, sowie bei einem Programmierbefehl das Zeichen "P" für Programmieren und die entsprechenden Daten bzw. Parameter.

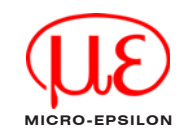

RS232 (Option)

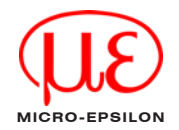

Das Protokoll wird, wie nachfolgend dargestellt, in 3 Gruppen unterteilt: a) Lesen von Speicherplätzen (READ-Anweisung): <STX> Adresse Zeile <ETX> [<CR>]

b) Programmieren von Speicherplätzen (WRITE-Anweisung): <STX> Adresse Zeile P Daten <ETX> [<CR>]

c) Sonderbefehle:

<STX> Adresse Parameter <ETX> [<CR>]

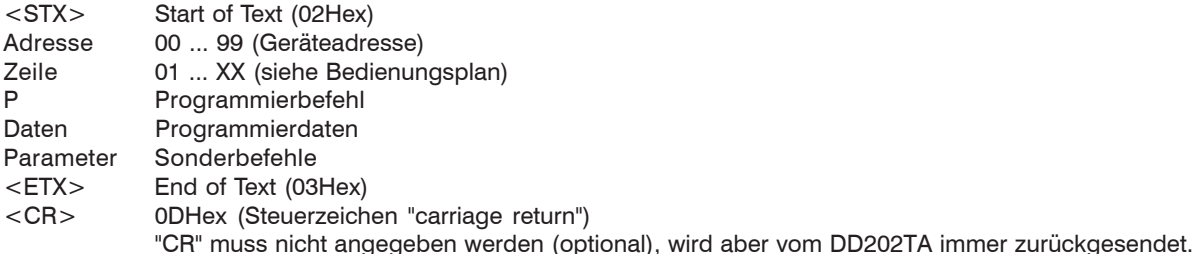

Allgemeines Beispiel:

Allgemein <STX> Adresse Zeile <ETX> (Adresse = 35; Zeile = 02) ASCII <STX>3502<ETX> Hex 02H,33H,35H,30H,32H,03H

# WICHTIG!

Die Leerstellen zwischen den einzelnen Zeichen in den Befehlen dienen nur zur besseren Darstellung. Die Eingabe am PC muss ohne Leerstellen erfolgen. Steuerzeichen (kleiner 20Hex) sind in der Beschreibung in spitze Klammern eingefasst. Wird ein falsches Protokoll vom PC gesendet, gibt das DD202TA eine Fehlermeldung zurück. Dies setzt voraus, dass das DD202TA noch ansprechbar bleibt. Lesen Sie dazu auch das Kap. 7.5 "Fehlermeldungen beim Datentransfer".

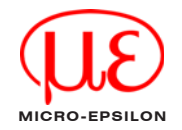

## **7.2 Lesen von Speicherplätzen**

Sämtliche Speicherplätze, die im Programmierschema mit einer Zeilennummer versehen sind, können ausgelesen werden (außer den Trennzeilen, die durch Striche gekennzeichnet sind). Das Protokoll: <STX> Adresse Zeile <ETX> [<CR>] kann auf jede Zeile angewendet werden. Die Rückantwort vom DD202TA kann jedoch von Zeile zu Zeile unterschiedlich in der Protokolllänge ausfallen. Dies hängt von der Datenlänge des jeweiligen Speicherplatzes ab. Das DD202TA kann, wenn es sich im RUN-Modus wie auch im PGM-Modus befindet, gleichermaßen ausgelesen werden. Der Unterschied liegt lediglich darin, dass bei der Rückmeldung für den Mode-Parameter ein "R" oder "P" zurückgeliefert wird, wie nachfolgend beschrieben.

Antwort auf einen Read-Befehl (allgemein):

- <STX> Adresse Zeile Mode [VZ] Daten <ETX> <CR>
- Mode  $P = DD202TA$  befindet sich im Programmiermodus
	- R = DD202TA befindet sich im RUN-Modus

Daten max. Stellenzahl, mit führenden Nullen ohne Dezimalpunkt

## **Beispiele zum Lesen von Speicherplätzen**

Für die nachfolgenden Beispiele gilt folgende Festlegung: Geräteadresse = 35; Modus des DD202TA = R (RUN-Modus)

Auslesen des Tachowertes F1 (Zeile = 01), Anzeigewert = 1500) Anfrage: <STX>3501<ETX> Antwort: <STX>3501R001500<ETX><CR>

Auslesen der Berechnungsfunktion (Zeile = 21), Einstellung = 2) Anfrage: <STX>3521<ETX> Antwort: <STX>3521R2<ETX><CR> (2 entspricht Streckung)

Auslesen des Bewertungsfaktors F1 (Zeile = 25), Einstellung = 01,0000) Anfrage: <STX>3525<ETX> Antwort: <STX>3525R01.0000<ETX><CR>

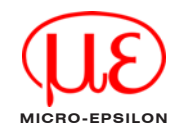

Auslesen der Geräte-Adresse (Zeile = 54, Wert = 35) Anfrage: <STX>3554<ETX> Antwort: <STX>3554R35<ETX><CR>

## **7.3 Programmieren von Speicherplätzen**

Sämtliche Speicherplätze, die im Programmierschema mit einer Zeilennummer versehen sind, mit Ausnahme der Trennzeilen (durch Striche gekennzeichnet) sowie den Zeilen 1 ... 4 können programmiert werden. Das Protokoll: <STX> Adresse Zeile P Daten <ETX> [<CR>] kann auf jede Zeile angewendet werden. Die Rückantwort vom DD202TA, die nach jedem Programmieren zurückgesendet wird, ist dieselbe, wie beim Auslesen der Zeile.

Das Programmieren aller Speicherplätze kann im RUN- sowie im Programmier-Modus erfolgen.

#### **Programmieren im RUN-Modus**

Sämtliche Daten außer Zeile 51 - 54 (Schnittstellenparameter) sind sofort nach der Programmierung aktiv. Die Schnittstellendaten werden erst nach einem Wechsel vom PGM-Modus in den RUN-Modus intern übernommen, siehe Kap. 6.4.2. Dadurch wird ein reibungsloser Datenverkehr ermöglicht.

Alle im RUN-Modus programmierten Daten werden, außer den Grenzwerten P1, P2 (Zeile 5, 6), erst nach einem Wechsel vom PGM-Modus in den RUN-Modus in den nichtflüchtigen Speicher übernommen. Erfolgt kein PGM/RUN-Wechsel, werden nach einem Netzausfall die alten Daten wieder gültig.

```
Write-Befehl (allgemein):
<STX> Adresse Zeile P Daten <ETX> [<CR>]
```
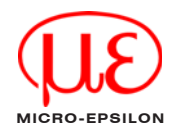

#### **Beispiele**

Folgende Festlegung gilt für die nachfolgenden Beispiele: Geräteadresse = 35; Modus des DD202TA = R (RUN-Modus)

Programmieren des Bewertungsfaktors F1 (Zeile = 25, Einstellung = 01,0000) Befehl: <STX>3525P01.0000<ETX> Antwort: <STX>3525R01.0000<ETX><CR>

Programmieren des Grenzwertes P1 (Zeile = 05, Einstellung = 5000) Befehl: <STX>3505P005000<ETX> Antwort: <STX>3505R005000<ETX><CR>

Programmieren der Betriebsart (Zeile = 21, Betriebsart = 1) Befehl: <STX>3521P1<ETX> Antwort: <STX>3521R1<ETX><CR>

Programmieren der Geräteadresse (Zeile = 54, Geräteadresse = 27) Befehl: <STX>3554P27<ETX> Antwort: <STX>3554R27<ETX><CR>

Grenzwert P2 löschen (Zeile = 06) Befehl: <STX>3506P000000<ETX> Antwort: <STX>3506R000000<ETX><CR>

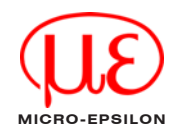

## **7.4 Sonderbefehle**

Bei den Sonderbefehlen handelt es sich mit Ausnahme des Befehls "Tachowert löschen" um Anweisungen, die sich auf keine Zeilennummer (Speicherplatz im Bedienplan) beziehen.

## **7.4.1 Tachowert löschen**

Die Tachoanzeigewerte (Zeile 1 - 3), und der Schleppzeigerwert (Zeile 4), können über den folgenden Sonderbefehl gelöscht werden. Es handelt sich hier um Zeilen, die nicht programmiert werden können. Alle übrigen Zeilen wie z.B. Grenzwerte, werden gelöscht indem man den Wert 0 programmiert (siehe Kap. 6.3). Der Löschbefehl entspricht einem Reset über die  $\epsilon$ -Taste. Die Rückmeldung (Antwort) des DD202TA beim Löschen ist dieselbe wie beim Lesebefehl der entsprechenden Zeile.

Allgemein: <STX> Adresse Zeile <DEL> <ETX>

Beispiel: Löschen des Schleppzeigers SZ  $Adresse = 35$ . Zeile = 04. Status = RUN-Modus  $Befehl: 3504 < DEL>$  <DEL> = 7FHex Antwort: <STX>3504R000000<ETX><CR>

## **7.4.2 DD202TA in PGM-Modus oder RUN-Modus schalten**

Mit diesem Befehl kann das DD202TA mit jedem Aufruf zwischen dem PGM-Modus und dem RUN-Modus hin und her geschaltet werden. Als Antwort wird die aktuelle Zeilen, wie beim Lesebefehl auf diese Zeile, zurückgeliefert.

```
Allgemein: <STX> Adresse <DC1> <ETX>
Beispiel:
      Adresse = 35, Status = RUN-Modus, aktuelle Zeile = 1
      Befehl: <STX>35 < DCI > <FTX> < DCI > 11Hex
      Antwort: <STX>35P<ETX><CR>
```
RS232 (Option)

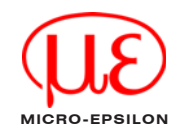

Eine Wiederholung des Befehls schaltet wieder in den RUN-Modus Befehl: <STX>35<DC1><ETX> Antwort: <STX>35R<FTX><CR>

#### **7.4.3 Identifizierung auslesen**

Die Identifizierungsdaten können nur gelesen werden. Nach der Adresse folgen zwei Parameter. Der Befehls-Parameter "I" (für Identifizierung) und der Auswahlparameter "T" (Geräte-Typ und Programmnummer) oder "D" (Datum und Hardwareversion) für die verschiedenen Identifizierungsdaten.

Geräte-Typ und Programmnummer auslesen:

Adresse =  $35$ , Typ = DD202TA, Programmnummer =  $01$  $Befehl:  35I$ T $<$ FTX $>$ Antwort: <STX>35DD202TA 01<ETX><CR>

Datum und Versionsnummer auslesen:

Adresse =  $35$ . Datum =  $09.09.06$ . Version =  $01$ Befehl: <STX>35ID<ETX> Antwort: <STX>35090906 1<ETX><CR>

#### **7.4.4 Fehler-Meldung auslesen**

Tritt während des Betriebs am DD202TA eine Error-Meldung auf (auf der Anzeige ist "Error" und eine Ziffer zu lesen), so führt bei jedem Datentransfer das Mode-Byte (normalerweise "R" oder "P") das ASCII-Zeichen "E" und signalisiert somit dem PC, dass ein Fehler am Zähler aufgetreten ist. Funktion nur bei Fehlermeldung "Err 07". Bei den übrigen Fehlern handelt es sich um einen fatalen Fehler, bei dem keine Schnittstellenfunktion mehr möglich ist. Die Fehlernummer kann wie folgt über den Sonderbefehl "E" ausgelesen werden.

Allgemein: <STX> Adresse E <ETX> Beispiel: Adresse = 35, Status = Error-Modus, Error =  $7$  $Befehl: 35F$ Antwort: <STX>35E7<ETX><CR>

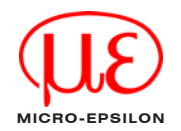

#### **7.4.5 Error-Meldung löschen**

Mit diesem Befehl können Error-Meldungen, die in der Anzeige des DD202TA auftreten, gelöscht werden. Es können nur die Error-Meldungen gelöscht werden, die über die  $\lceil \frac{C}{C} \rceil$ -Taste am Gerät selbst gelöscht werden können (z.B.: nicht Error 1 oder 2). Als Antwort wird der Inhalt der aktuellen Zeile zurückgeliefert.

Beispiel: Adresse = 35, Status = Error-Modus, Error = 7*, Zeile = 01, Zählerstand = 2500* Befehl:  $<$ STX $>$ 35 $<$ ACK $>$  $<$ ETX $>$   $<$ ACK $>$  = 06H Antwort: <STX>3501R002500<ETX><CR>

**Hinweis:** Zeigt der Zähler auf eine Zeile, die keine Daten beinhaltet (z.B. Zeile 10), wird eine Fehlermeldung "<CAN><NUL>" zurückgesendet.

## **7.5 Fehlermeldungen beim Datentransfer**

Wird vom PC ein falsches Datenprotokoll an das DD202TA gesendet, (z.B.: Zeile, die nicht existiert oder Buchstaben anstatt Ziffern) so wird vom DD202TA, soweit es noch ansprechbar ist, eine entsprechende Fehlermeldung zurückgeliefert. Um bei einem Fehlerfall noch eine Fehlermeldung zu erhalten, muss mindestens das Steuerzeichen <STX> sowie die Adresse stimmen. Andernfalls ist das DD202TA nicht ansprechbar und kann folglich keine Rückmeldung an den PC senden.

Wird bei einer Anfrage vom PC keine Rückmeldung gesendet, also auch keine Fehlermeldung, so liegt ein fataler Fehler vor. Dies kann der Fall sein, wenn das Steuerzeichen <STX> oder die Adresse fehlt, sowie die Schnittstellenparameter von PC und DD202TA nicht übereinstimmen.

## **Allgemeiner Aufbau einer Fehlermeldung**

<STX> Adresse Zeile Status <CAN> Fehlernummer <ETX> <CR> Beispiel: Adresse = 35, Zeile = 09 (ungültige Zeile), Fehlernummer = 2  $<$ STX $>$ 3509R $<$ CAN $>$ 2 $<$ FTX $>$  $<$ CR $>$ 

Bei der Fehlerrückmeldung entfallen die beiden Positionen "Zeile" und "Status".

RS232 (Option)

#### **Fehlerbeschreibungen**

Fehler 1: Formatfehler (<ETX> nicht an der richtigen Stelle). Dieser Fehler tritt z.B. auf, wenn das Datenformat bei der Programmierung nicht eingehalten wird. (z.B.: Beim Programmieren des Setzwertes werden nur 5 Datenstellen anstatt 6 übertragen).

Fehler 2: Zeile (Position) nicht vorhanden oder Trennzeile

Fehler 3: Parameterfehler (unzulässige Werte im Protokoll). Das heißt zum Beispiel, dass der Skalierungsfaktor nicht nur aus Ziffern sondern auch aus anderen unzulässigen Zeichen besteht oder, dass ein angegebener Wert außerhalb eines zulässigen Bereichs liegt.

## **7.6 Verwendete Steuerzeichen**

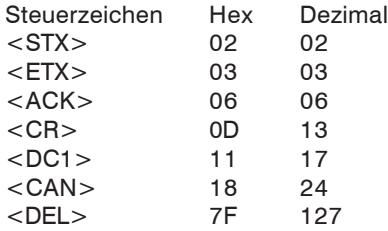

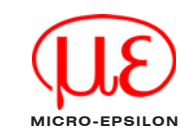

Haftung für Sachmängel

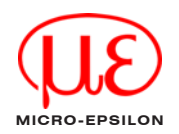

## **8. Haftung für Sachmängel**

Alle Komponenten des Gerätes wurden im Werk auf die Funktionsfähigkeit hin überprüft und getestet. Sollten jedoch trotz sorgfältiger Qualitätskontrolle Fehler auftreten, so sind diese umgehend an MICRO-EPSILON oder den Händler zu melden.

Die Haftung für Sachmängel beträgt 12 Monate ab Lieferung. Innerhalb dieser Zeit werden fehlerhafte Teile, ausgenommen Verschleißteile, kostenlos instandgesetzt oder ausgetauscht, wenn das Gerät kostenfrei an MICRO-EPSILON eingeschickt wird. Nicht unter die Haftung für Sachmängel fallen solche Schäden, die durch unsachgemäße Behandlung oder Gewalteinwirkung entstanden oder auf Reparaturen oder Veränderungen durch Dritte zurückzuführen sind. Für Reparaturen ist ausschließlich MICRO-EPSILON zuständig.

Weitergehende Ansprüche können nicht geltend gemacht werden. Die Ansprüche aus dem Kaufvertrag bleiben hierdurch unberührt. MICRO-EPSILON haftet insbesondere nicht für etwaige Folgeschäden. Im Interesse der Weiterentwicklung behalten wir uns das Recht auf Konstruktionsänderungen vor.

## **9. Außerbetriebnahme, Entsorgung**

Entfernen Sie die elektrischen Anschlussleitungen zwischen der Anzeige und nachfolgenden Steuer- bzw. Auswerteeinheiten. Das DD202TA ist entsprechend der Richtlinie 2002/95/EG, "RoHS", gefertigt. Die Entsorgung ist entsprechend den gesetzlichen Bestimmungen durchzuführen (siehe Richtlinie 2002/96/EG).

## **10. Wartung, Instandsetzung**

Stromversorgung aller beteiligten Geräte unbedingt abschalten. Wartungs- und Instandsetzungsarbeiten dürfen nur von entsprechend ausgebildeten Fachkräften ausgeführt werden. Bei erfolgloser Störungssuche darf das Gerät nicht weiter eingesetzt werden. Setzen Sie sich bitte mit dem Hersteller in Verbindung.

Werkseinstellung

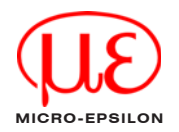

## **11. Werkseinstellung**

Bei Lieferung des DD202TA sind folgende Parameter ab Werk programmiert: P1 Grenzwert 1 auf 1000 P<sub>2</sub> Grenzwert 2 auf 2000 Berechnungsfunktion Verhältnis F1 : F2 Signalart von F1 ein Spur (geg. Up/Down) Eingangslogik PNP Bewertung F1, F2, F3 1.0000 Anzeigenwiederholungen alle 1 s Time-out 1 s Zeiteinheit F1, F2 1/min Zuordnung des Schleppzeigers auf F1 Zuordnung für Grenzwert 1 1. oberer Grenzwert von F1 Zuordnung für Grenzwert 2 2. oberer Grenzwert von F1 Ausgangslogik für Digitalausgang beide Ausgänge als Schließer Dezimalpunkt F1, F2, F3 kein Dezimalpunkt Zuordnung der Grundanzeige kein Zurückschalten nach 15 s Programmschutz-Code kein Code eingestellt Zuordnung der Funktionstaste Funktionstaste unbelegt Ausgangsverhalten unterer Grenzwert schaltet erst beim Unterschreiten Option Baudrate 4800 Baud Parity **Parity Even Parity** Stop Bit 1 Stop Bit Geräteadresse 0 Option Zuordnung des Analogausgangs Ausgang von F1 Offset für Analogausgang kein Offset (2V oder 4mA) unterer Analog-Grenzwert 0

oberer Analog-Grenzwert 4095

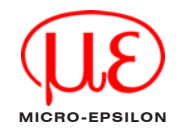

## **12. Fehlermeldungen**

**Err 1** und **Err 2** Hardware-Fehler, muss im Werk behoben werden **Err 6** Eingangsfrequenz an Tacho F1 zu hoch. Fehlermeldung kann durch Taste  $\lceil c \rceil$  gelöscht werden. **999999 blinkt** Bereichsüberlauf der Anzeige F1, F2, F3. Kann durch ungünstige Parametereinstellung auch schon bei niedrigen Frequenzen auftreten Beispiel:  $F1 = 100$  Hz, bF1 = 0.01, Einheit = 1/h  $100/0.01 \times 3600 = 3600000$ Das Blinken der Ziffern 999999 wird nach einer Parameterkorrektur bzw. Frequenzreduzierung automatisch aufgehoben.

## **13. Programmierzeilen**

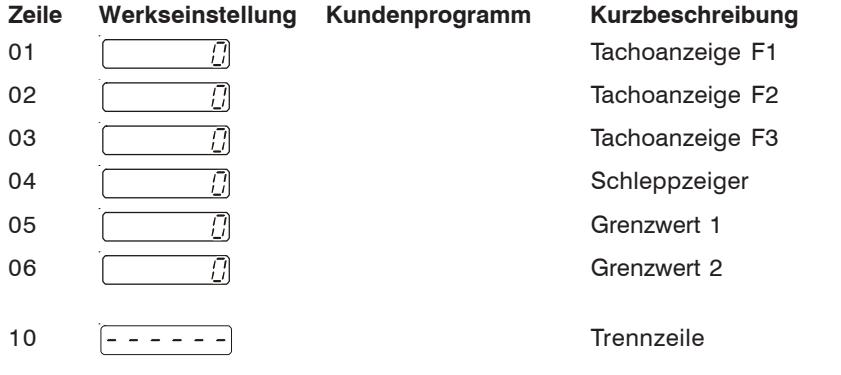

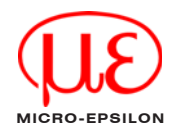

## Programmierzeilen

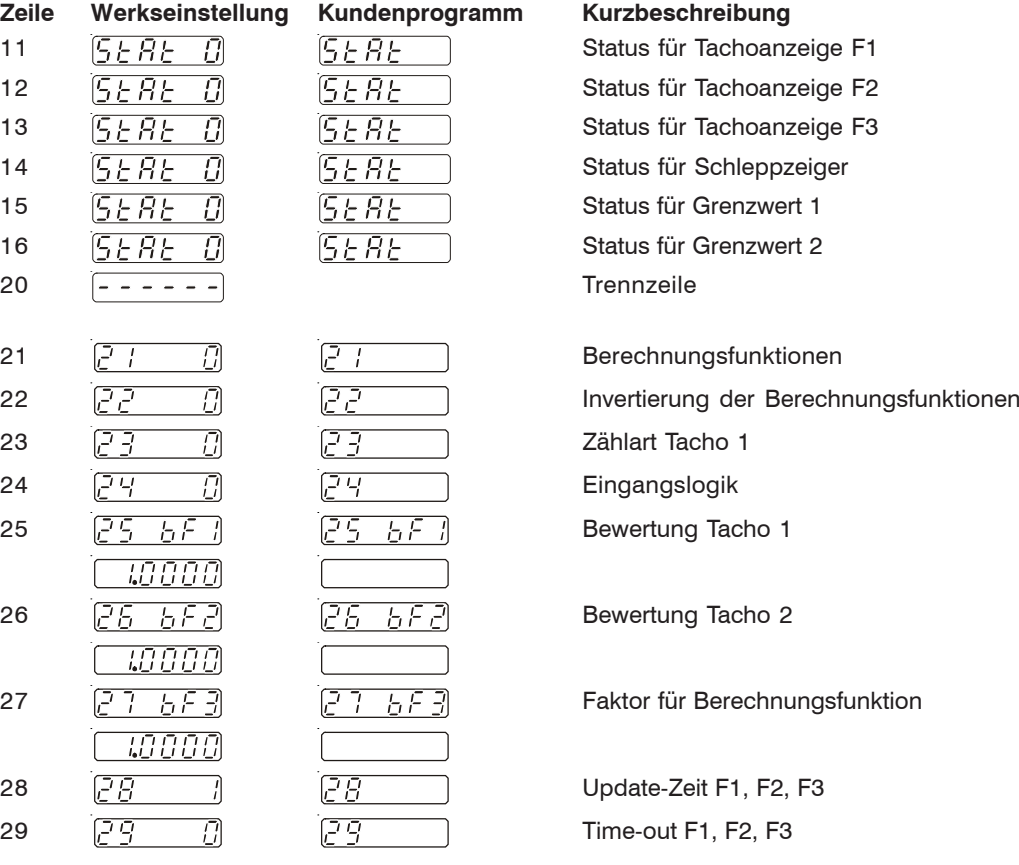

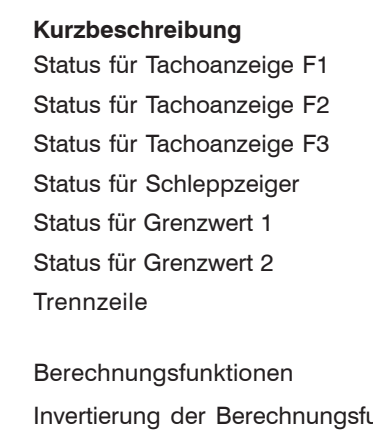

Zählart Tacho 1

Eingangslogik

Bewertung Tacho 1

Bewertung Tacho 2

Faktor für Berechnungsfunktion

Update-Zeit F1, F2, F3 Time-out F1, F2, F3

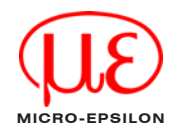

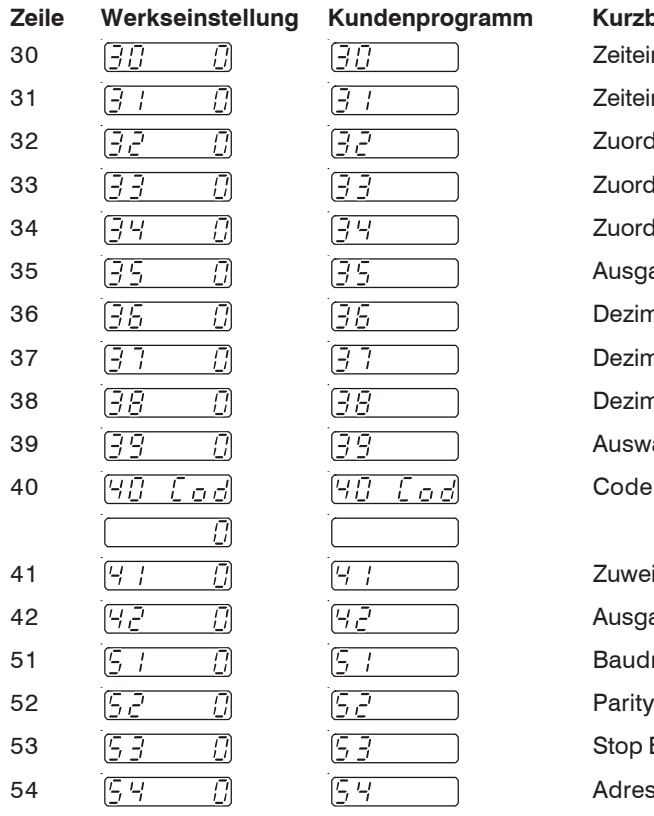

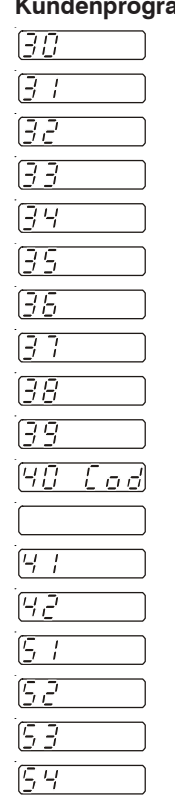

**Zeile Werkseinstellung Kundenprogramm Kurzbeschreibung** Zeiteinheit Tacho 1 (F1) Zeiteinheit Tacho 2 (F2) Zuordnung Schleppzeiger Zuordnung Grenzwert P1 Zuordnung Grenzwert P2 35 Ausgangslogik Digitalausgänge Dezimalpunkt F1 Dezimalpunkt F<sub>2</sub> Dezimalpunkt F3 Auswahl Grundanzeige Zuweisung Funktionstaste

> Ausgangsverhalten unterer Grenzwert **Baudrate**

Stop Bit

**Adresse** 

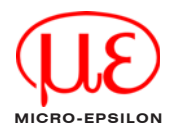

## Programmierzeilen

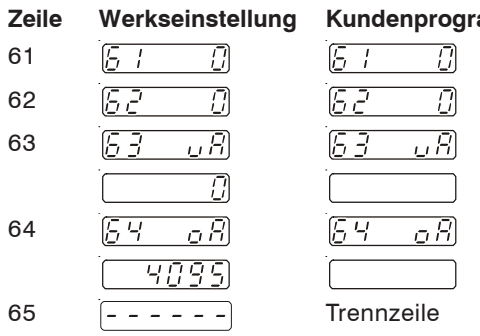

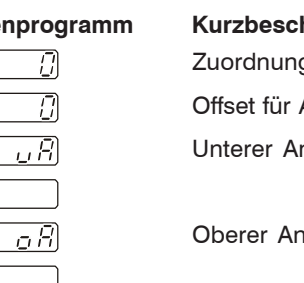

# $hat$  hreibung g Analogausgang Analogausgang nalog-Grenzwert

nalog-Grenzwert

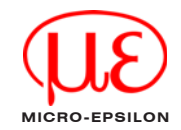

# **Contents**

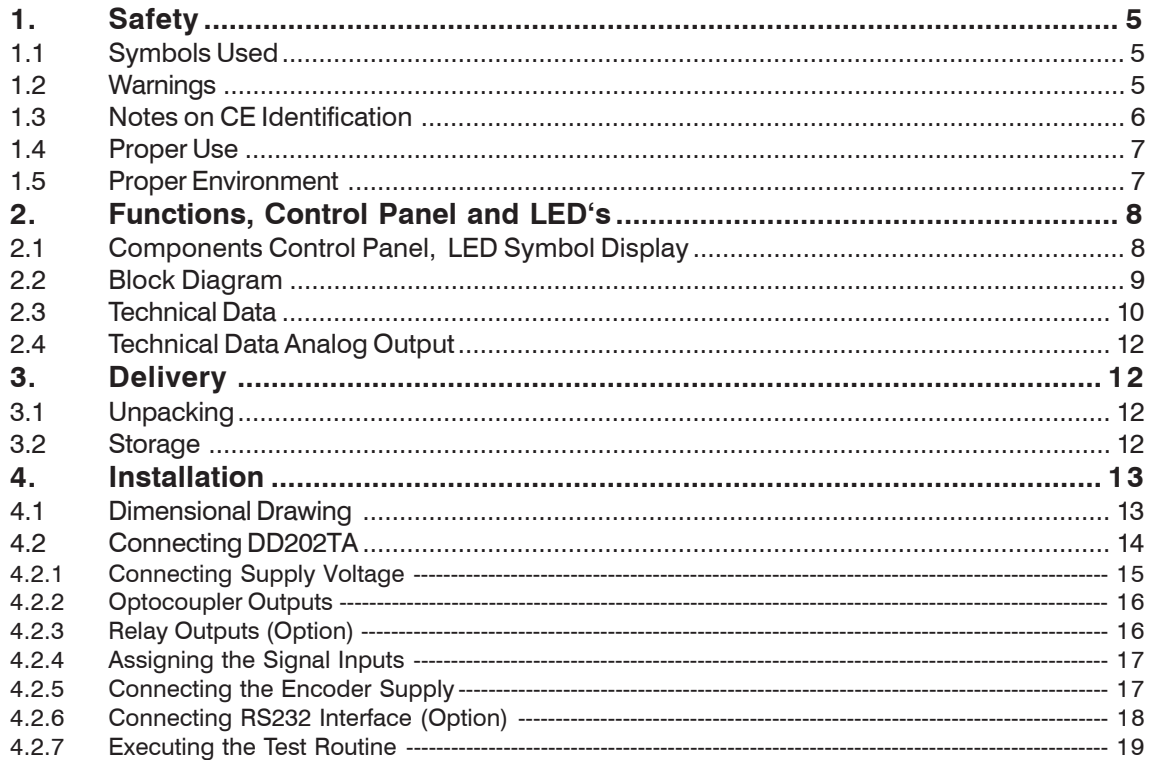

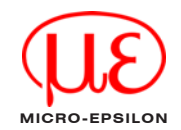

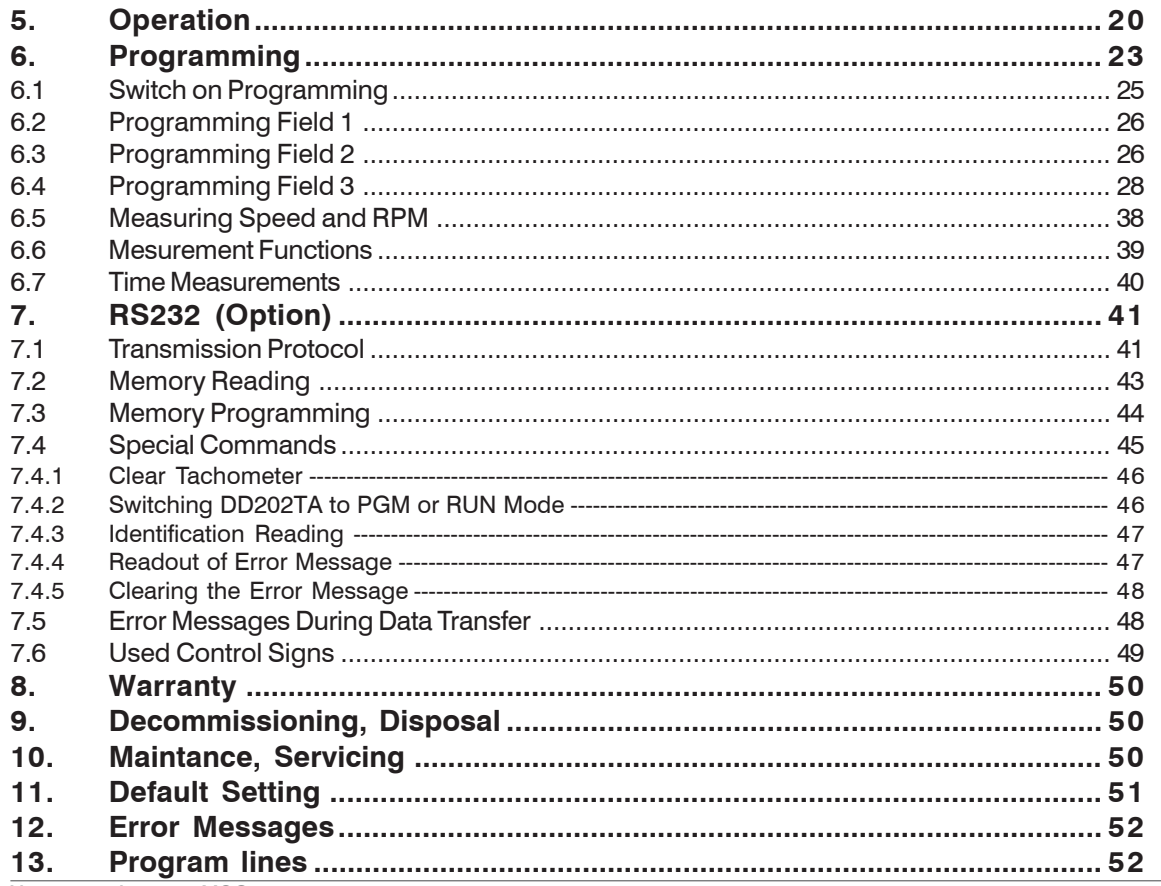

X9751175-A020097MSC

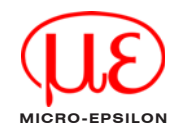

#### <span id="page-57-0"></span>Safety

## **1. Safety**

## **1.1 Symbols Used**

Knowledge of the operating instructions is a prerequisite for system operation. The following symbols are used in this instruction manual:

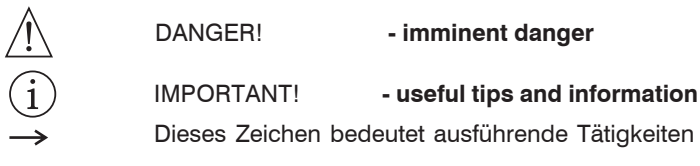

## **1.2 Warnings**

- Avoid **banging** and **knocking** the display
	- > Damage to or destruction of the display
- **The power supply** may not exceed the specified limits
	- > Damage to or destruction of the display
- **Power supply** and the **display/output** device must be connected in accordance with the safety regulations for electrical equipment
	- > Danger of injury
	- > Damage to or destruction of the display
- Protect the **cable** against damage
	- > Failure of the display

## <span id="page-58-0"></span>**1.3 Notes on CE Identification**

The following applies to the DD202TA: EC regulation 89/336/EEC

Products which carry the CE mark satisfy the requirements of the EC regulation EC 89/336/EEC 'Electromagnetic Compatibility' and the European standards (EN) listed therein. The EC declaration of conformity is kept available according to EC regulation, article 10 by the authorities responsible at

#### MICRO-EPSILON MESSTECHNIK GmbH & Co. KG Königbacher Str. 15 D-94496 Ortenburg

The display is designed for use in industry and to satisfy the requirements of the standards

- EN 50081-2 Spurious emission
- Resistance to disturbance

The display satisfies the requirements if they comply with the regulations described in the operating manual for installation and operation.

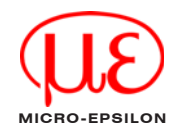

## <span id="page-59-0"></span>**1.4 Proper Use**

- The display is designed for use in industrial areas.
- It is used for controlling and monitoring industrial processes
- The system may only be operated within the limits specified in the technical data (Chap. 2.3 and 2.4).
- The system should only be used in such a way that in case of malfunctions or failure personnel or machinery are not endanged.
- Additional precautions for safety and damage prevention must be taken for safety-related applications.
- The overvoltages to which the units are subjected at the connection terminals must be limited to the value of the overvoltage category II (see Technical Data)!
- The units may not be operated
	- in hazardous areas,
	- as medical units,
	- in applications expressly named in EN 61010!

## **1.5 Proper Environment**

- Protection class: IP 65 (front side)
- Operating temperature:  $-10$  ... 50 °C (+14 to +122 °F)
- Storage temperature:  $-20$  ... 70 °C (-4 to +158 °F)
- Humidity: Max. relative humidity 80%, at 25 °C no condensation
- 
- EMC: acc. EN 50081-2 Spurious emission EN 50082-2 Resistance to disturbance

## <span id="page-60-0"></span>**2. Functions, Control Panel and LED's**

The DD202TA ia a process display for digital sensors. It consists of:

- Process display for 2 revolutions / speeds
- 6-segment LED display
- Connections for two single-channel digital sensors or potential-free pulses
- Two limits through optocoupler
- Programmable measurement functions
- Input F1 with internal phase evaluator

Peripheral equipment model DD202TA(01)

- RS232 interface
- Analog output
- Two limit switches (relay output)

## **2.1 Components Control Panel, LED Symbol Display Control Panel LED Symbol Display**

 $\ket{\div}$  Switchover key for function display  $\leq$  Adjustment key of decade selection  $\Delta$  Adjustment key of decade values

[P/R] Switchover key for Programming/Operator level

- F. Function key
- Reset key C I

- F1 Display tacho 1
- F2 Display tacho 2
- F3 Display of measurement function
- SZ .Max hold" display
- P1 Limit value 1
- P2 Limit value 2

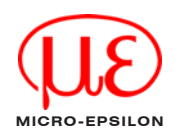

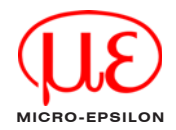

<span id="page-61-0"></span>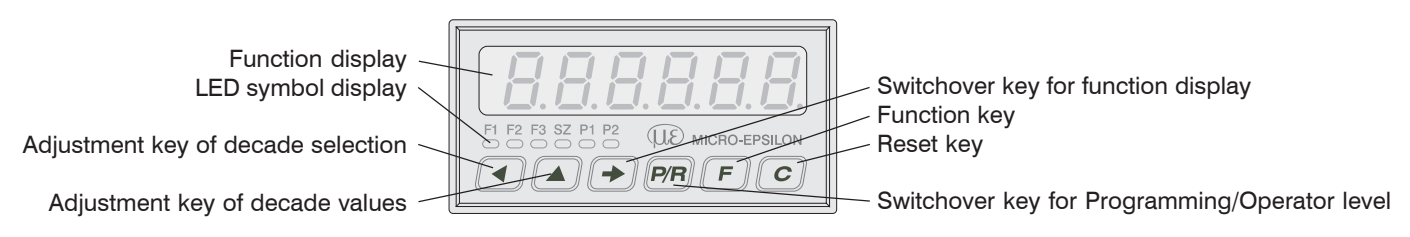

## **2.2 Block Diagram**

The block diagram indicates the components of the DD202TA, as well as terminals and connection points.

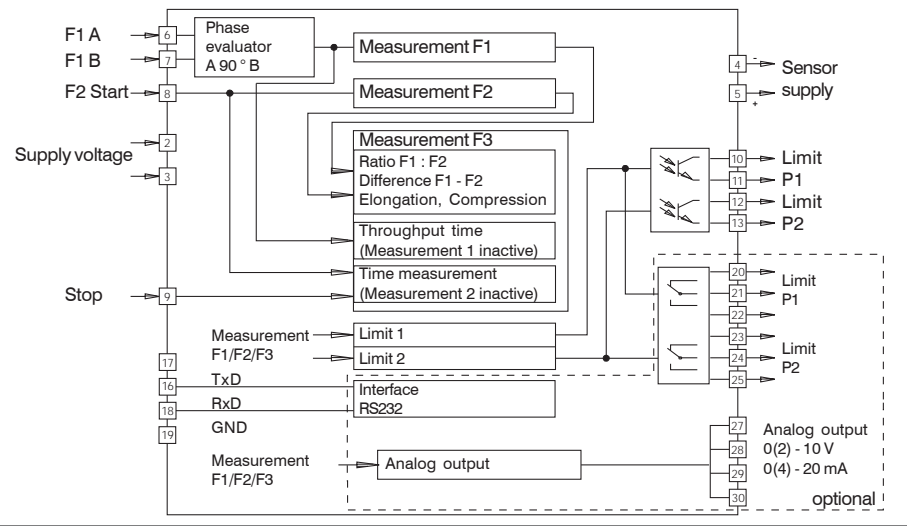

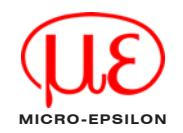

## <span id="page-62-0"></span>**2.3 Technical Data**

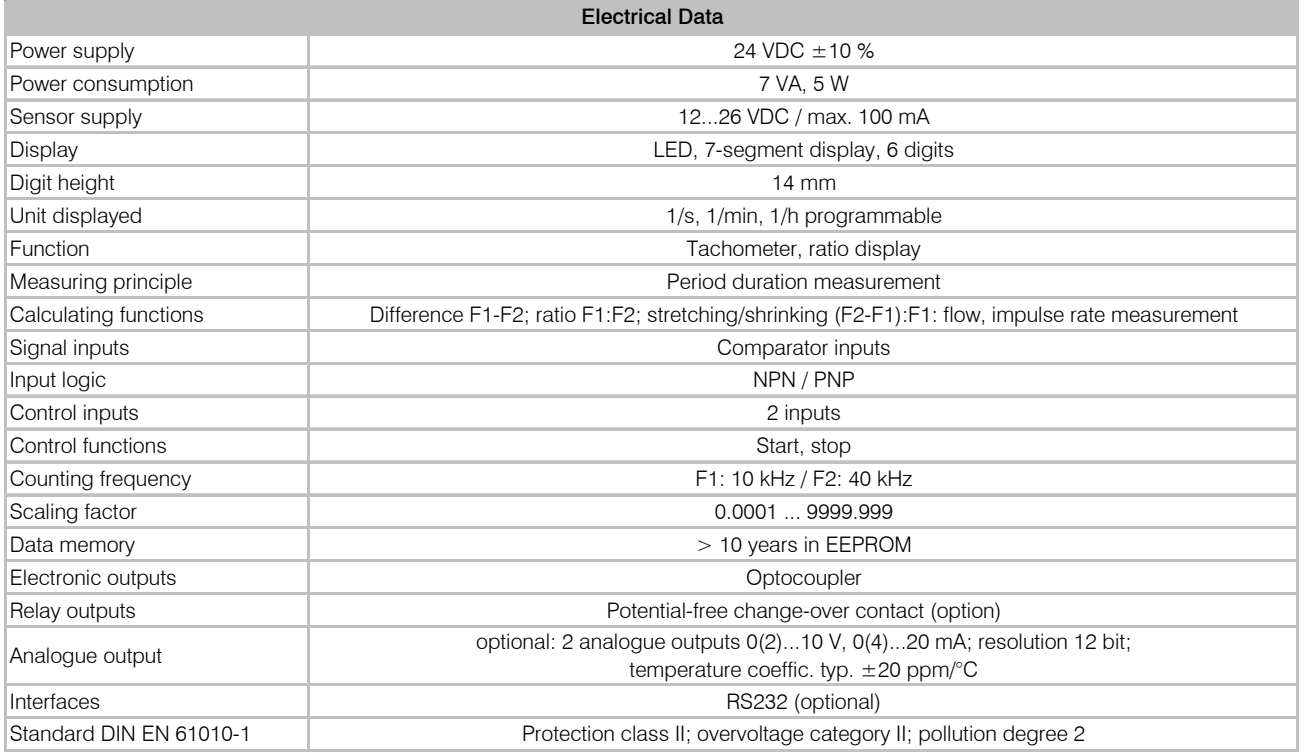

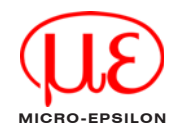

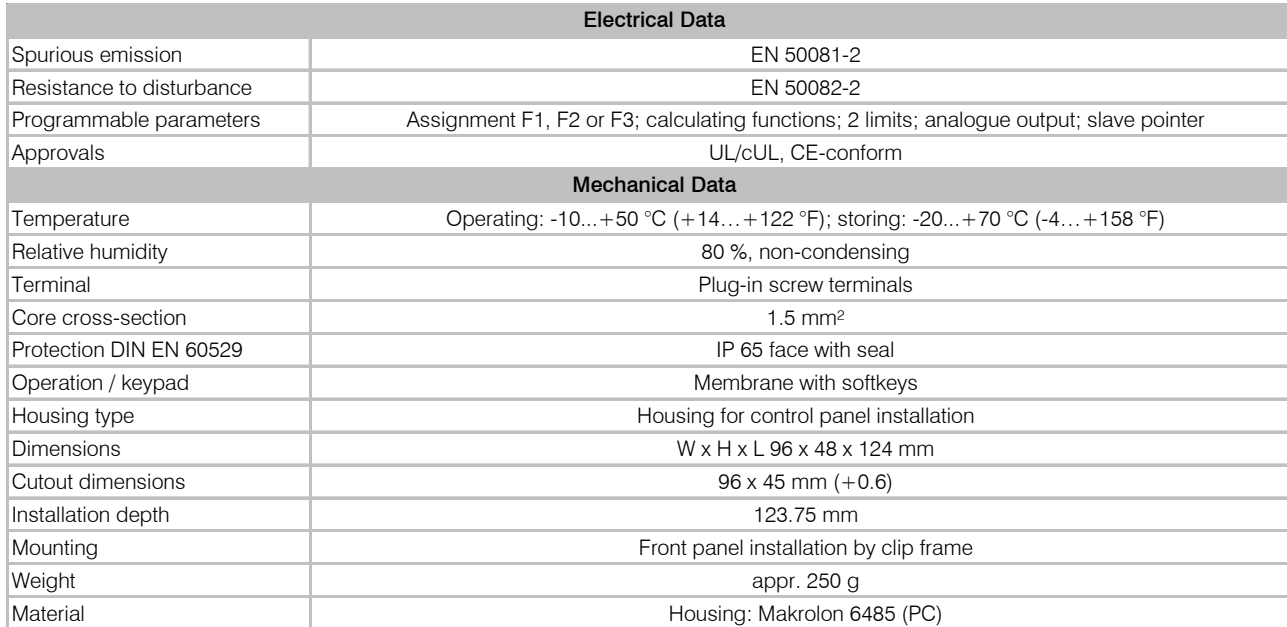

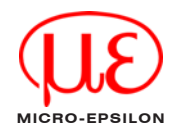

## <span id="page-64-0"></span>**2.4 Technical Data Analog Output**

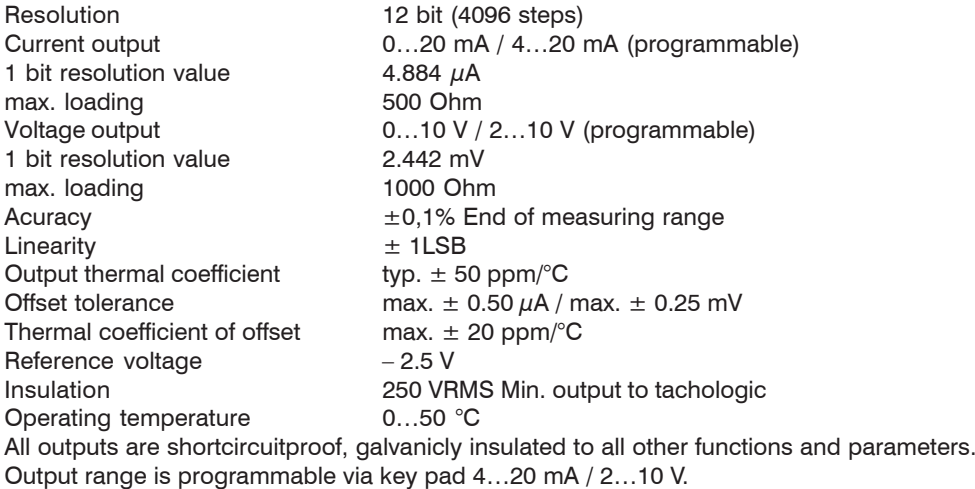

## **3. Delivery**

## **3.1 Unpacking**

Check for completeness and shipping damage immediately after unpacking. In case of damage or missing parts, please contact the manufacturer or supplier.

1 DD202TA 1 Instruction manual

**3.2 Storage** -20 to +70 °C (-4 to +158 °F) Humidity: Max. relative humidity 80%, at 25 ° no condensation

## <span id="page-65-0"></span>**4. Installation**

Make sure it is handled carefully when installing and operating.

In case of changes (including in the operating behavior) that impair safety, shut-down the units immediately. During installation work on the units, the power supply must always be disconnected. Installation work may only be carried out by appropriately trained experts. Following proper assembly and installation, the units are ready for operation.

## **4.1 Dimensional Drawing**

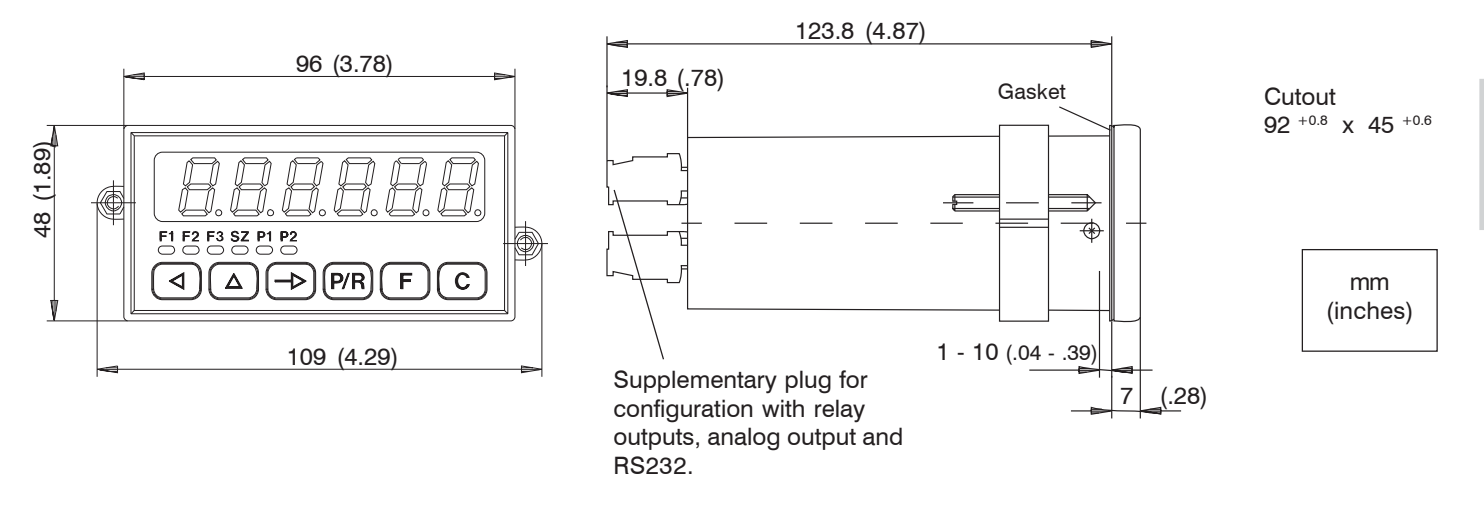

**English**

#### <span id="page-66-0"></span>Installation

## **4.2 Connecting DD202TA**

This chapter first describes terminal assignment of the TA 202, followed by some connection examples. Chapters 4.2.1 to 4.2.5 provide concrete remarks and specifications regarding the individual terminals. The electrical inputs and outputs are configured on two plug-in screw terminals. The two 15-pole screw-type terminals are coded without pole loss.

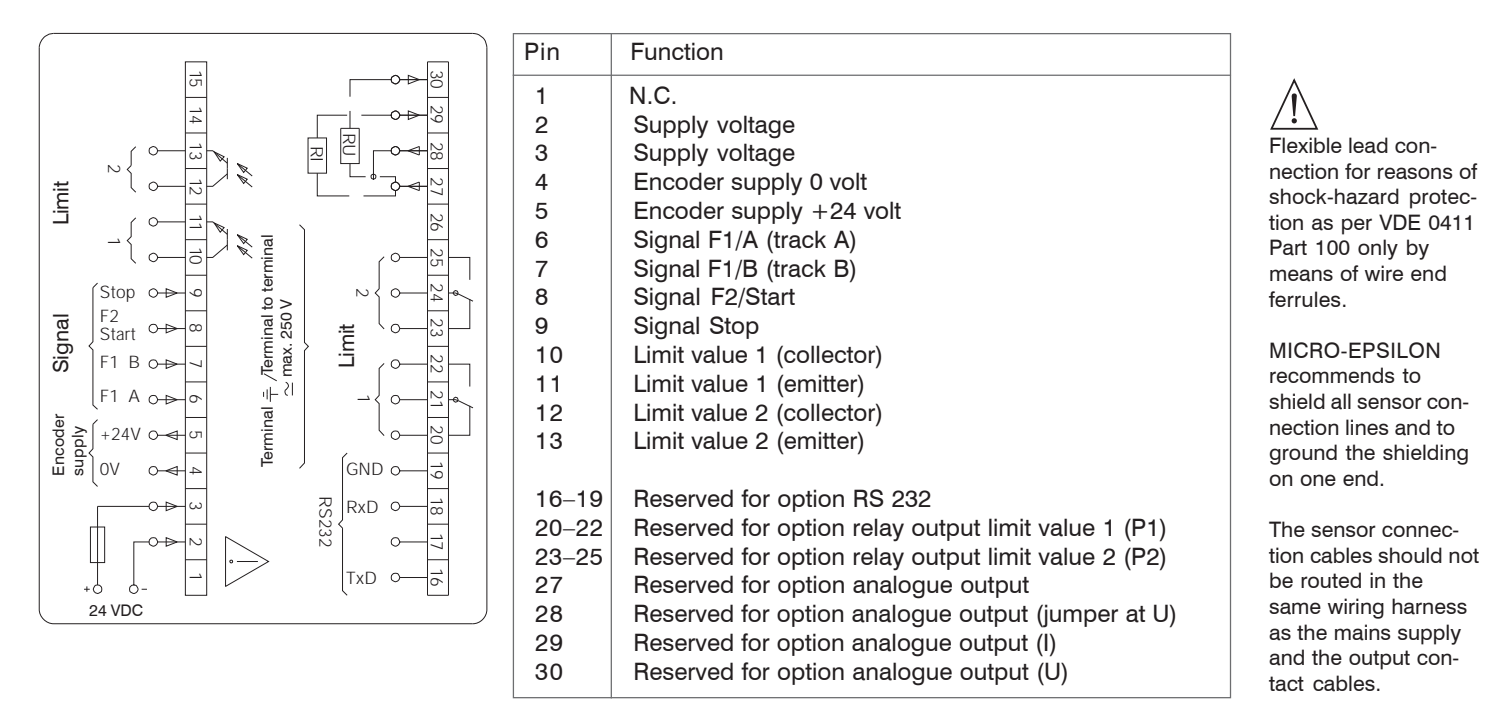

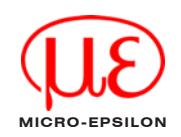

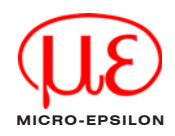

## <span id="page-67-0"></span>**4.2.1 Connecting Supply Voltage**

Direct voltage

Only connect interference-free supply voltage. Do not use the supply voltage for the parallel supply of drives, contactors, solenoid valves etc.

 $\rightarrow$  Connect the supply voltage to connections 3 (+24 V) and Pin 2 (0 V).

Supply voltage external fusing

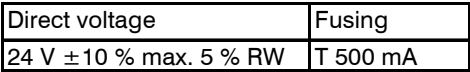

**Fire protection:** Operate the device using the recommended external fusing indicated in the terminal diagram. According to VDE 0411, in case of a fault 8 A / 150 VA (W) must never be exceeded.

fault.

## <span id="page-68-0"></span>**4.2.2 Optocoupler Outputs**

The electronic outputs (terminals 10, 11 and 12, 13) are optocoupler outputs with separate assignment of the respective collector and emitter. Limit values are assigned in lines 33 and 34 of the program.

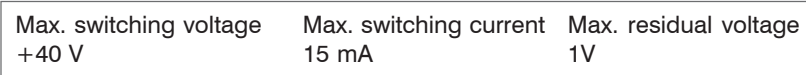

 $\rightarrow$  Assign terminals 10, 11 and 12, 13 accordingly.

## **4.2.3 Relay Outputs (Option)**

Terminals 20, 21 and 22 as well as 23, 24 and 25 are potential-free changeover contacts. The signal outputs can be assigned in accordance with the terminal diagram.

The user is responsible for ensuring that a switching load of 8 A/150 VA (W) is not exceeded in the event of a

The limit values are assigned in lines 33 and 34 of the program.

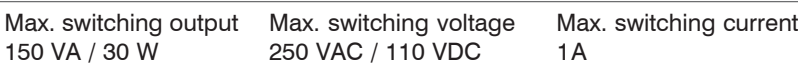

 $\rightarrow$  Assign terminals 20, 21 as well as 23, 24 and 25 accordingly.

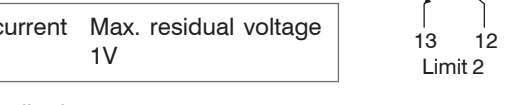

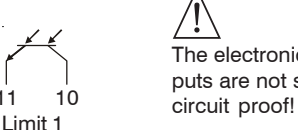

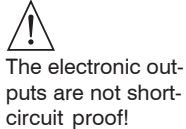

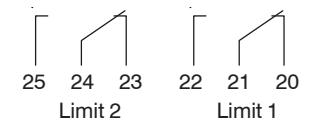

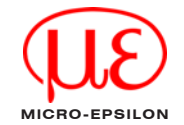

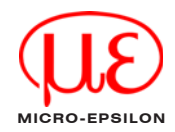

#### <span id="page-69-0"></span>**4.2.4 Assigning the Signal Inputs**

Terminals 6 to 9 are signal inputs. Terminals 6 (F1/A) and 7 (F1/B) are inputs for the tachometer display F1. The type of signal and signal logic are determined in lines 23 and 24 of the program. Terminal 8 (F2/Start) serves

- as a signal input for tachometer display F2
- or as a start input for time measurements

depending on the setting in line 21 of the program.

Terminal 9 (stop) is used as a stop input in the case of time measurements.

Input resistance appr. 3 kOhm Max. input level  $\pm$ 40 V Max. frequency F1 10 kHz Max. frequency F2 40 kHz

 $\rightarrow$  Assign terminals 6 to 9 accordingly, see Chap. 4.2.

## **4.2.5 Connecting the Encoder Supply**

Connect the encoder supply at terminals 4 and 5. However, do not use the encoder supply to supply unearthed inductances or capacitative loads.

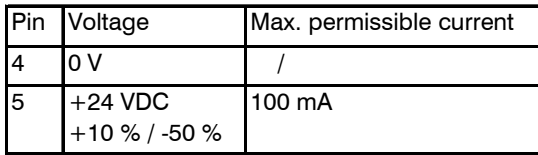

#### <span id="page-70-0"></span>Installation

#### **4.2.6 Connecting RS232 Interface (Option)**

The serial interface is capable of executing the following functions:

- Accessing data
- Programming parameters

#### Interface parameters include:

- Data transmission rate (baud rate)
- Parity bit
- Number of stop bits
- Address used to access the DD202TA from a master computer

These interface parameters can be set on the programming level (lines 51, 52, 53 and 54).

## **Interface characteristics**

Full duplex transmission with the characteristics:

- Asymmetrical
- 3 leads
- Point to point connection 1 transmitter and 1 receiver
- Max. data transmission lenght max. 30 metres

 $\rightarrow$  Assign terminals 16, 18 and 19 to the interface.

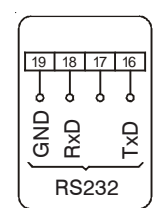

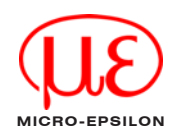

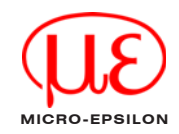

When testing the appliance outputs, ensure that no machine functions are connected

#### <span id="page-71-0"></span>**4.2.7 Executing the Test Routine**

The test routine is described below.

- $\rightarrow$  Press keys  $\boxed{\triangleleft}$  and  $\boxed{P/R}$  at the same time.
- $\rightarrow$  Switch on the DD202TA (hold down the above keys for this period). All display segments are displayed automatically in sequence and so performance tested.
- *Test extension*  $\longrightarrow$  Using the key  $\rightarrow$ , test the keyboard and the inputs in turn.

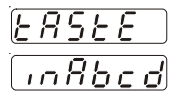

## **Keyboard test**

## **Input test**

The inputs can be triggered simultaneously or individually. The display is active in the idle status.

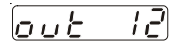

## **Output test**

 $\rightarrow$  Press the keys  $\lceil \lceil \lceil \ln \rceil \rceil$  and  $\lceil \lceil \lceil \lceil \lceil \ln \rceil \rceil$ 

The outputs are now activated. Reset the outputs using the key  $\lceil \frac{C}{C} \rceil$ 

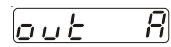

**Analogue output test** (only when using the option with analogue output)

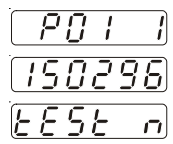

- Display: Program number and version number
- Display: Program date
- Test of various input levels (operating points), signal forms and of the phase discriminator (test of numbers 1 to 9)
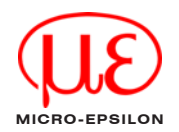

*Test end* The test routine can only be interrupted by switching off the device. After switching the mains supply back on, the DD202TA is automatically ready for operation.

*Test* Press the key  $\boxed{\triangle}$ , switch on the TA 202 (hold the key down for this period).

#### *Program version*

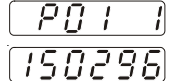

Display: Program number and version number

Display: Program date

## **5. Operation**

Operation and application of the DD202TA are described in this chapter. l After switching on the supply voltage, the TA 202 is automatically ready for operation.

On the operating level, it is possible

- to read tachometer display F1, e.g. supply speed;
- to read tachometer display F2, e.g. rpm;
- read the measurement display F3, e.g. ratio between F1:F2;
- read, delete and modify the "max hold" display, e.g. F2 max.;
- read, delete and modify the limit values P1 and P2

On the programming level, it is possible to disable all parameters (for more information, see also chapter 6.3, programming field 2.)

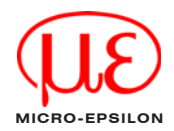

#### Operation

**Tachometer display F1**

*Read* -> Read the displayed value. 28500 <u> 팀 팀 명 용 리</u>

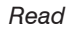

#### **Tachometer display F2**

- *Read*  $\longrightarrow$  Press the key  $\Box$ 
	- Read the displayed value.  $\rightarrow$

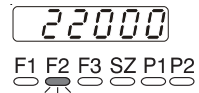

#### **Measurement function F3**

*Read*  $\longrightarrow$  Press the key  $\rightarrow$ .

Read the displayed value.  $\rightarrow$ 

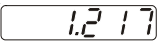

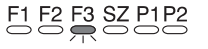

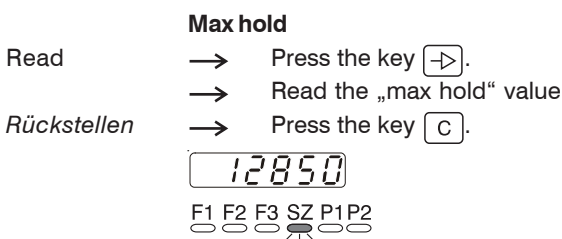

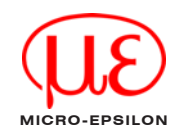

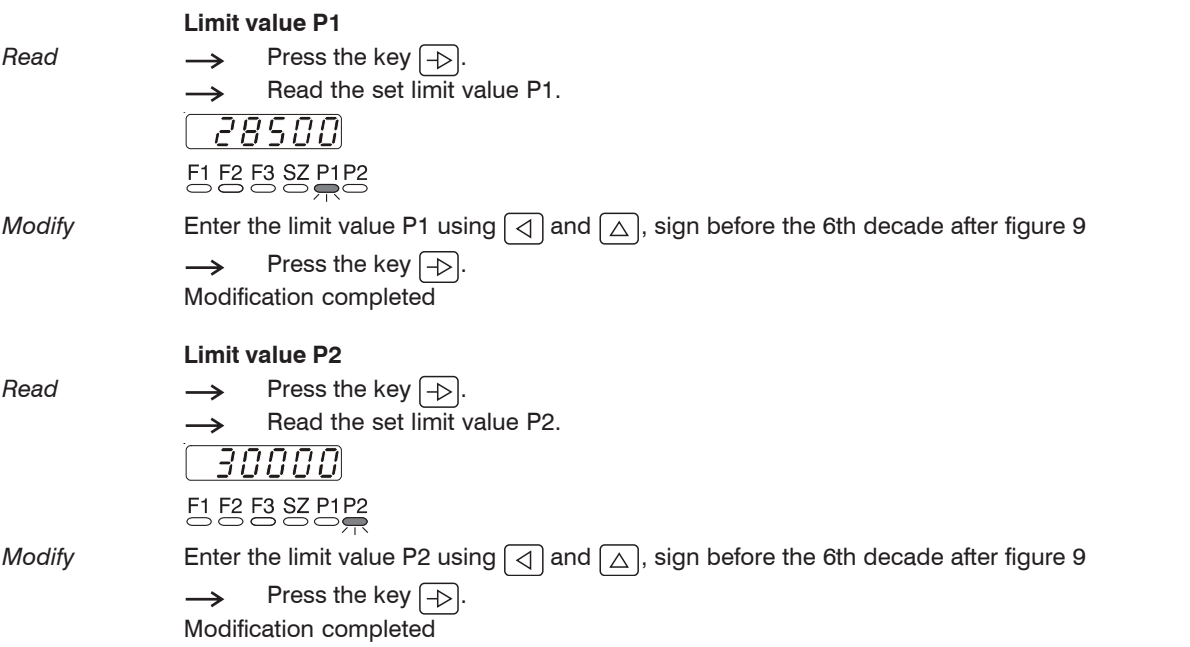

 $\widehat{\mathbf{1}}$ After 15 seconds without activating a key, the previous limit value is automatically rstored and displayed.

Switches over between programming and operating level

#### Programming

## **6. Programming**

This chapter describes the process used to program the DD202TA. On the programming level, it is possible to adjust the operating parameters. The programming level is subdivided into three different programming fields.

#### *1st programming field*

In the first programming field, it is possible to access and modify all the operating parameters. Those operating parameters which are disabled on the operating level are also displayed here. The first programming field consists of 6 lines. (Lines  $1 - 4$  are not programming lines).

#### *2nd programming field*

In the second programming field, the individual operating parameters can be disabled and enabled for access to the operating level. It is possible to access disabled operating parameters from the first programming field.

#### *3rd programming field*

In the third programming field, it is possible to program all machinerelated functions and values, as well as the interface parameters.

#### *Key assignment*

For the individual programming fields, the assignment of keys is the same. There can be a difference between the key assignment used on the operating and programming level. For this reason, all functions are described here in full.

## $Key \rightarrow$

 $Key$   $PR$ 

Switches to the next operating parameter on the operating and programming level. For fast run-through, keep the key pressed down.

Operating and programming level

Operating and programming level

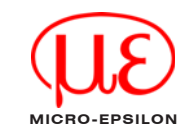

Key  $\boxed{\triangleleft}$ 

#### Selects the first or next required decade. The respective selected decade position flashes.  $Key C$ Deletes the display. Deletes the display. Reset to the value zero. Reset of possible programmed operating values.  $Key F$ Switches from any optional display to a parameter in accordance with selection made in line 41. In conjunction with the key  $\sqrt{P/R}$ , switches over to the programming level. Key  $\lceil \triangle \rceil$ When this key is pressed, the respective decade position switches on by one value. When the key is pressed, the respective decade position switches on by one point until the maximum setting value is reached. Operating level Programming level Operating level Operating level Programming level Programming level

Programming set-up and the three programming fields are now described in order of their application.

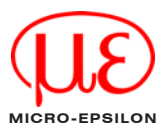

Operating and programming level

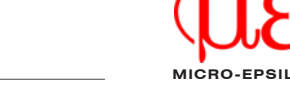

## **6.1 Switch on Programming**

 $\rightarrow$  Press the key  $\boxed{P/R}$ .

Programming

The system switches from the operating to the programming level

- $\rightarrow$  Press the key  $\boxed{F}$ .
	- $n dF$ is displayed. The code exists for programming fields  $1 - 3$
- Enter the code:  $\boxed{\triangle}$  and  $\boxed{\triangle}$ .
- $\rightarrow$  Press the key  $\Box$

#### Entering an incorrect code:

 $\int_{\Omega} dE$  appears in the display after pressing the key  $\Box$ .

After 15 seconds, the system switches automatically back to the operating level.

- $\rightarrow$  Press the key  $\boxed{P/R}$ .
- $\rightarrow$  Press the key  $\lceil \cdot \rceil$
- $\longrightarrow$  Enter the correct code.

Unknown correct code

If you do not know the correct code:

Send the DD202TA back to the manufacturer

#### Correct code

 $\rightarrow$  If the code is correct, press the key  $\lceil \rightarrow \rceil$ .

The programming fields are then accessed one after the other.

There is no code entered on delivery.

## **6.2 Programming Field 1**

For information on the displays and on modification of the individual values, see chapter 5.

 $\rightarrow$  Press the key  $\rightarrow$  again.

Select the operating parameters. The respective LED flashes.

### Changing parameters

 $\bigoplus$ 

 $\longrightarrow$  Enter the altered value using the keys  $\lceil \bigtriangleup \rceil$  and  $\lceil \bigtriangleup \rceil$ .

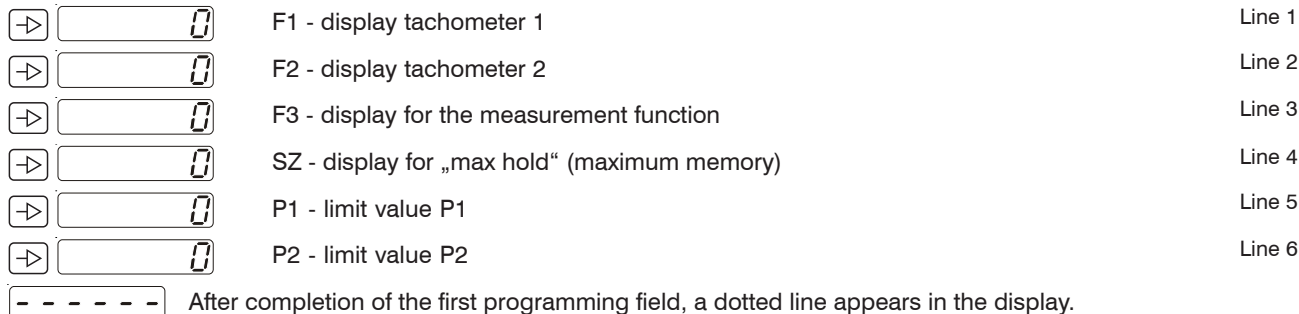

## **6.3 Programming Field 2**

In the second programming field, the letters StAt appear, standing for status selection.

 $\overline{G} \vdash \overline{G} \vdash \overline{G}$  appears in the display. The LED for the respective operating parameter flashes.

#### **Meaning of the status numbers**

- 0 **Full access** for operator (read and alter parameters).
- 1 **Restricted access** for operator (read parameters only).
- 2 **None access** for operator (no altering, no reading of parameters).

Modifying the status

 $\longrightarrow$  Enter the respective status number

The altered status number is automatically stored when the next programming line is selected.

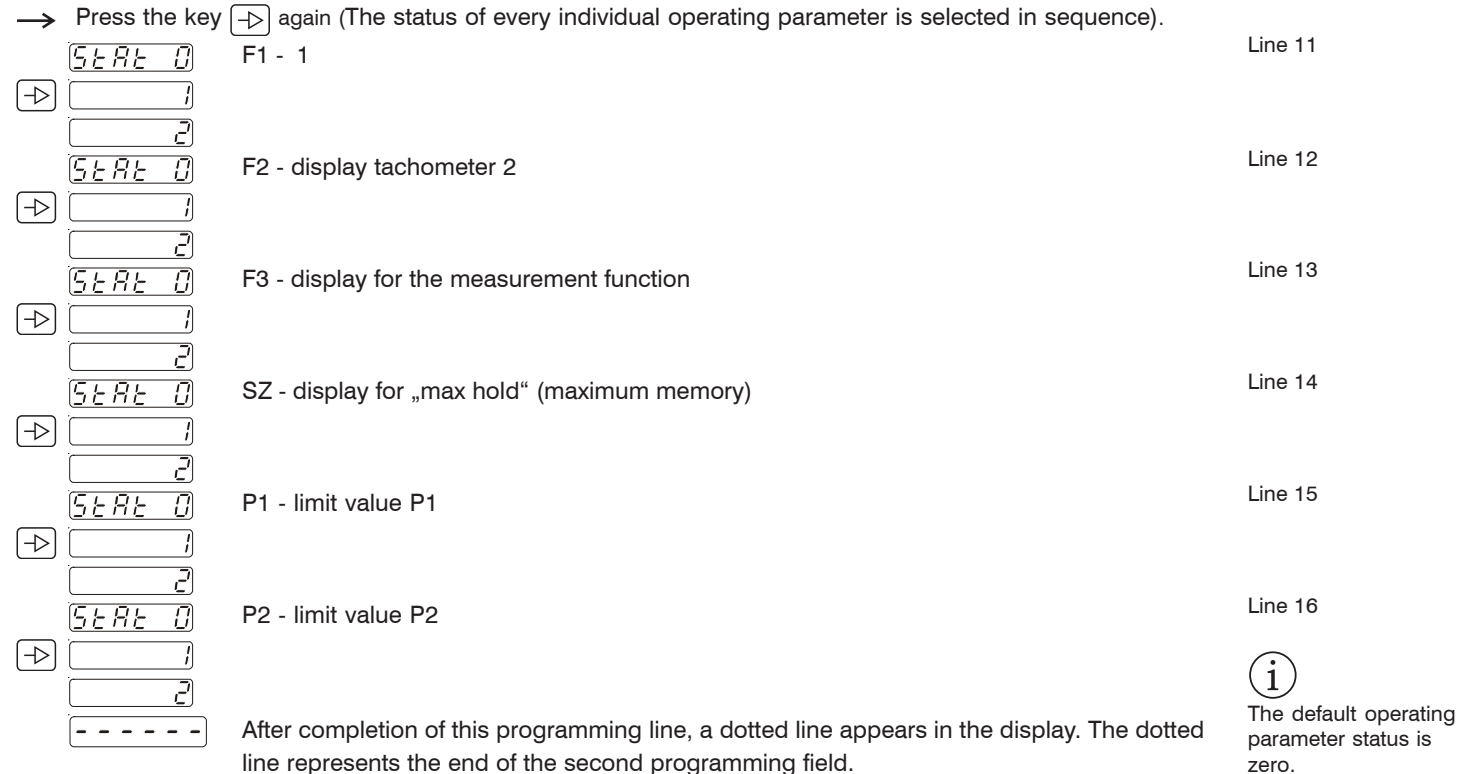

## **6.4 Programming Field 3**

Programming field 3 begins with programming line 21. In this programming field, the programming lines are displayed in sequence. The default setting is always written *cursive.*

 $\rightarrow$  Press the key  $\rightarrow$  again, for fast run-through hold the key down.

The programming lines are selected in sequence. To switch back through the program lines, hold down the key  $\sqrt{\wedge}$  at the same time.

The input is stored when you use the key  $\sqrt{P/R}$  to switch back from the programming to the operating level.

## **Measurement functions** (Display at F3)

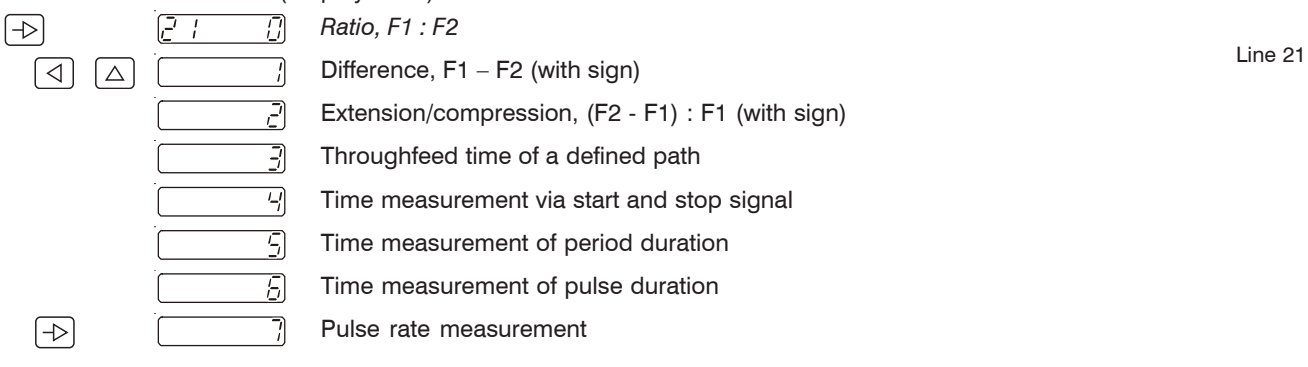

#### **Measurement function 0, 1 and 2**

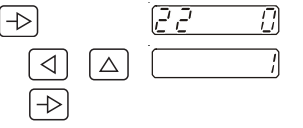

*Measurement function as in line 21*

F1 - F2 inverted

Line 22

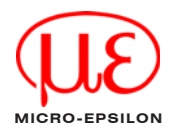

Line 23

#### Programming

#### **F1 signal type and max. frequency of F2**

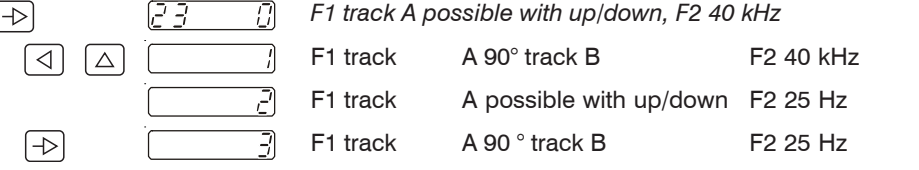

## **Input logic**

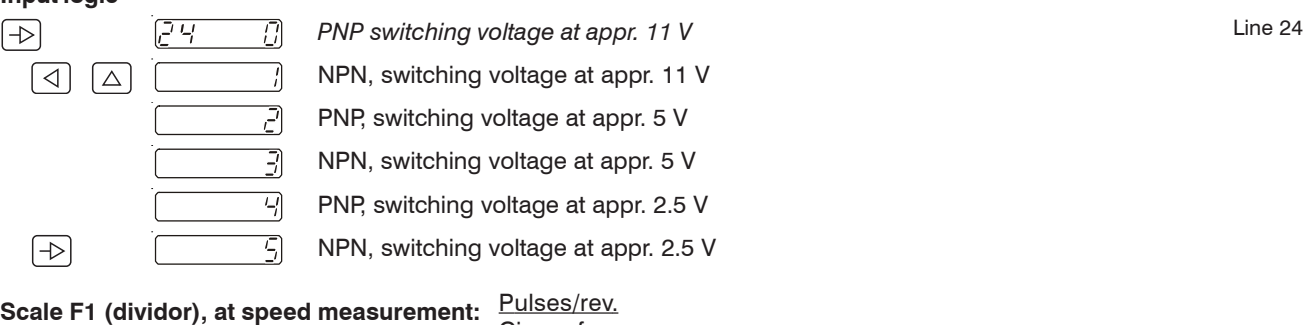

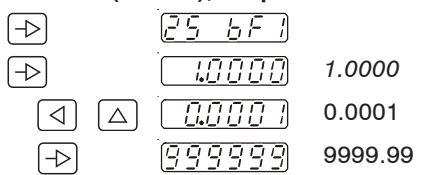

# Circumference Line 25

The default setting is always written *cursive.*

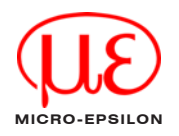

#### **Scale F2 (Dividor), at rpm measurement: Imp/U**

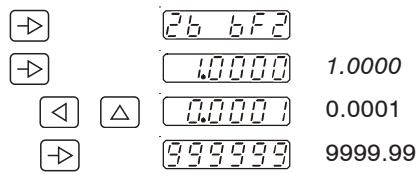

#### **Scale F3** (Multiplier), e.g. to 100.000 for display of an extension comparison in percentage terms.

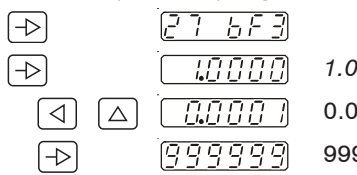

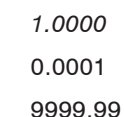

## **Update time** (Display repetition)

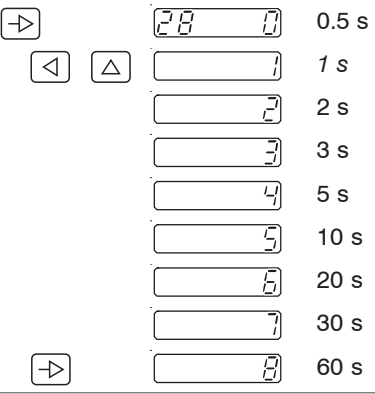

Line 26

Line 28

Line 27

X9751175-A020097MSC Page 30

 $\rightarrow$ ั⊲

![](_page_83_Picture_1.jpeg)

Line 29

**Time out F1 - F3** (see Line 21) On standstill, after expiry of this period:<br>a reset to zero occurs a reset to zero occurs<br>
with measurement functions 0 to 6

![](_page_83_Picture_118.jpeg)

**Time u** 

![](_page_83_Figure_5.jpeg)

 $1/s$  $1/h$ 

![](_page_83_Picture_119.jpeg)

with function 7 "pulse rate

measunrement"

The default setting is always written *cursive.*

#### **Time unit F2**

 $\boxed{\rightarrow}$ 

 $\boxed{\triangleleft}$ 

 $\boxed{\rightarrow}$ 

![](_page_84_Figure_3.jpeg)

#### Assingment of the "max-hold"

![](_page_84_Figure_5.jpeg)

#### **Assingment of the limit value P1**

*Upper limit value of F1* नि ने Lower *limit value of* F1  $\boxed{\triangle}$ 

Line 31

Line 32

Line 33

![](_page_84_Picture_11.jpeg)

![](_page_84_Figure_13.jpeg)

![](_page_85_Picture_1.jpeg)

#### **Assingment of the limit value P2**

![](_page_85_Figure_3.jpeg)

#### **Output logic for digital output**

![](_page_85_Figure_5.jpeg)

![](_page_85_Picture_124.jpeg)

#### **Decimal point for F1**

![](_page_85_Figure_8.jpeg)

![](_page_85_Picture_125.jpeg)

Line 35

Line 34

Line 36

The default setting is always written *cursive.*

#### **Decimal point for F2**

![](_page_86_Figure_3.jpeg)

![](_page_86_Picture_117.jpeg)

#### **Decimal point for F3** (see line 21)

![](_page_86_Figure_6.jpeg)

![](_page_86_Picture_118.jpeg)

#### **Assignment of the basic display** (reset after 15 s)

![](_page_86_Figure_9.jpeg)

*No switchover to the basic display*

![](_page_86_Picture_11.jpeg)

Line 37

![](_page_87_Picture_1.jpeg)

![](_page_87_Figure_2.jpeg)

![](_page_87_Picture_3.jpeg)

![](_page_87_Figure_4.jpeg)

#### **Output behavior of lower limit value**

![](_page_87_Figure_6.jpeg)

*With start inhibit (only responds after fall below value)*

Without start inhibit

The default setting is always written *cursive.*

Line 42

![](_page_87_Picture_10.jpeg)

Line 40

#### **Baud rate**

![](_page_88_Figure_3.jpeg)

![](_page_88_Figure_4.jpeg)

#### $\boxed{4}$  $57$  $\boxed{\triangle}$  $\boxed{\triangle}$  $\boxed{\rightarrow}$

*Even Parity* Odd parity No parity

*1 Stop bit* 2 Stop bits

![](_page_88_Figure_6.jpeg)

#### **Device address**

![](_page_88_Figure_8.jpeg)

Line 51 \*

Line 52 \*

Line 53 \*

Line 54 \*

![](_page_88_Picture_13.jpeg)

![](_page_89_Picture_1.jpeg)

Line  $61 *$ 

Line 62 \*

Line 63 \*

#### **Assignment analog output**

![](_page_89_Figure_3.jpeg)

## **Offset analog output**

![](_page_89_Figure_5.jpeg)

## *No Offset* Offset 2 V / 4 mA

#### **Lower analog limit value**

![](_page_89_Figure_8.jpeg)

#### **Upper analog limit value**

![](_page_89_Figure_10.jpeg)

![](_page_89_Picture_126.jpeg)

The dotted line represents the end of the third programming field.

 $\rightarrow$  Hold down the key  $\boxed{\triangle}$  and press the key  $\boxed{\rightarrow}$  again.  $\rightarrow$  Press the key  $\boxed{P/R}$  drücken The DD202TA is now on the operating level again.  $\rightarrow$  Switch on the device and press the keys  $\lceil \wedge \rceil$  and  $\lceil \wedge \rceil$  at the same time. All values which have already been programmed are returned to the default settings. Display shows for a short time "CIr Pro". **6.5 Measuring Speed and RPM** When using the DD202TA for measurement of revolutions per minute, the time unit for F1 (tachometer 1) is set for r.p.m. in line 30, and for F2 (tachometer 2) in line 31. The number of pulses per revolution (scale) is specified in line 25 for F1, in line 26 for F2. If you wish the display to include decimal places, this must be taken into account when setting the measurement and decimal point as follows: 1 Decimal place Scale x 0.1 Decimal point 0.0 2 Decimal places Scale x 0.01 Decimal point 0.00 3 Decimal places Scale x 0.001 Decimal point 0.000 Pulses/rev. Scale Decimal point Display example (lines 25, 26) (lines 36, 37) 1 rev = 1 pulse 1 1 can be none 1 none 1 can be 9999 (rpm) 1 rev = 1 pulse 0.1 0.0 0.0 999.9 (rpm) 1 rev = 10 pulses 10 none 9999 (rpm) Switching through the program lines Reprogramming the DD202TA with the default setting Switching off the programming mode Decimal places Rpm measurement Example

1 rev = 10 pulses 1 0.0 999.9 (rpm)

When using the DD202TA for speed measurement for m/min., the time unit for F1 and F2 is set in lines 30 and

31 (rpm), and the number of pulses per metre (scale) for F1 is located in line 25, for F2 in line 26.

![](_page_90_Picture_3.jpeg)

Speed measurement

Formula for calculation of the scale factor:

![](_page_91_Picture_150.jpeg)

![](_page_91_Picture_151.jpeg)

#### **6.6 Mesurement Functions**

The result of the measurement function is displayed on F3. The measurement functions are described below. These functions are selected in line 21. For monitoring two speeds or rpm values or of one speed and one rpm value which you wish to display in the form of a ratio, differential or extension/compression value (discrepancy in percentage terms). In the event of a percentage display, the scale is set with the factor 100. For decimal places, see Chap. 6.5.

![](_page_91_Picture_152.jpeg)

#### **6.7 Time Measurements**

When using the DD202TA as a time measurement system, the user is offered the following functions, which can also be programmed in line 21. The time range and resolution are defined in line 38. The measurement result is displayed at F3.

#### Path runthrough time

Measurement of the runthrough time (e.g. of a conveyor belt) required for a certain path (from A to B) taking into account the speed factor. The measurement result is displayed at F3. The speed can be picked up using an incremental pulse encoder with two signal tracks .A 90° B" on tachometer F1. In line 27, the required measurement path must be programmed.

#### **Example**

**Circumference Pulses/rev Scale Path** (measuring wheel) (encoder) (line 25) (line 27) (line 38) 0.5 m 50 <u>50</u> =100 10.00 m 99.59.59 h

![](_page_92_Picture_163.jpeg)

![](_page_92_Picture_164.jpeg)

![](_page_92_Picture_12.jpeg)

After time-out, the display begins again at 00.00.00., whereby any limit contacts which have been set are released again.

For this application, F1 is bypassed. On selection of this application, "F1 OFF" is displayed. F2 can be used to display rpm

or speed.

The pulse rate measurement is started by the first pulse at the input "F1/A" and terminated after recognition of a pulse rate pause. Standstill recognition automatically ensures an update of the display following every pulse rate. The pause time between pulse rates is programmed under "time out" in line 29. Possible applications: For forward feed display and monitoring on punching machines etc.

## **7. RS232 (Option)**

The serial interface can do the same job as DD202TA display and keyboard. The interface is for polling data and alteration of programmed parameters. In general the DD202TA is operated by PC or PLC when applying the serial interface, however another device with similar characteristics will do as well.

#### **7.1 Transmission Protocol**

Transmission is effected sign by sign in ASCII code. Every sign consists of 8 bits. Bit number 8 is the parity bit, i.e. in case of "no parity" bit number 8 is always broadcasted as zero.

Upon each PC query the DD202TA is replying by serial interface, provided the data transfer was finalized correctly. The transmission is initiated by a start sign  $\langle$  STX $\rangle$  (= 2Hex) and finalized by a stop sign  $\langle$  ETX $\rangle$  (= 3Hex). In addition, the DD202TA transmitts a <CR> (carriage return = 0DHex) after <ETX>. This enables the reading of complete data blocks by one command (with standard languages). <STX> is followed by the designated DD202TA device address. Thus, the DD202TA can be addressed directly in a serial network. The address is followed by the line number (position) for optional readout or programming respectively by the sign "P" for a programming command and the corresponding data or parameters.

The protocol is split into 3 groups as under: a) Read memory (READ instruction): <STX> address line <ETX> [<CR>]

b) Write memory (WRITE instruction): <STX> address line P data <ETX> [<CR>]

![](_page_93_Picture_13.jpeg)

Pulse rate measurement RS232 (Option)

![](_page_94_Picture_1.jpeg)

c) Special commands:

<STX> address parameter <ETX> [<CR>]

<STX> start of text (02Hex) address 00 ... 99 (device address) line 01 ... XX (see operating plan) P programming command data programming data parameter special commands <ETX> end of text (03Hex) <CR> 0DHex (control signs "carriage return") "CR" is optional but will always be returned by DD202TA.

General example:

General  $\langle STX \rangle$  address line  $\langle ETX \rangle$  (address = 35; line = 02) ASCII <STX>3502<ETX> Hex 02H,33H,35H,30H,32H,03H

## $(i)$

The blanks between the individual signs of a command are only for better understanding. The PC input has to be without blanks. Control signs (inferior to 20Hex) are in brackets. In case the PC is transmitting a wrong protocol the DD202TA will reply an error message, provided the device is still able to communicate. For further details please refer to Chap. 7.5 "Error messages during data transfer".

![](_page_95_Picture_1.jpeg)

## **7.2 Memory Reading**

All memory cells provided with a line number in the programming plan can be read (except for the separating lines marked by dashes). The protocol: <STX> address line <ETX> [<CR>] can be applied to each line. The DD202TA reply however may vary in length of the protocol from line to line. This depends on the data length of the respective memory. The DD202TA enables readout both in RUN and in PGM mode. The only difference in reply affects the mode parameter: a "R" or "P" as described below is transmitted.

Reply to a read command (general):

- $\langle$  STX $>$  address line mode data  $\langle$  FTX $>$   $\langle$  CR $>$
- Mode  $P = DD202TA$  is in programming mode
	- $R = DD202TA$  is in RUN mode
- Data max. digit number, with leading zeros without decimal point

#### **Exmples for memory reading**

The following protocol applies to the examples: Device address =  $35$ : DD202TA mode = R (RUN)

Read out of tachometer F1 (line  $= 01$ , value  $= 1500$ ) Query: <STX>3501<ETX> Reply: <STX>3501R001500<ETX><CR>

Read out of measurement function (line  $= 21$ , setting  $= 2$ ) Query: <STX>3521<ETX> Reply: <STX>3521R2<ETX><CR> (2 corresponds to a extension) RS232 (Option)

![](_page_96_Picture_1.jpeg)

Read out of scaling factor F1 (line  $= 25$ , setting  $= 01.0000$ ) query: <STX>3525<01.0000<ETX><CR> Reply: <STX>3525R01.0000<ETX><CR>

Read out of device address (line  $= 54$ , setting  $= 35$ ) Query: <STX>3554<ETX> Reply: <STX>3554R35<ETX><CR>

#### **7.3 Memory Programming**

All memory cells provided with a line number in the programming plan enable programming, except for the separating lines (marked by dashes) and the lines 1 ... 4. The protocol: <STX> address line P data <ETX> [<CR>] is applicable to each line. The DD202TA reply after each individual programming procedure is the same as for line reading.

All memory cells enable programming both in RUN and programming mode.

#### **Programming in RUN mode**

All parameters except lines 51 - 54 (interface parameters) are active immediately after being programmed. The interface data are only internally memorized after switching from PGM mode into RUN mode. Thus allows a trouble-free data traffic. Switching to PGM mode see chapter 6.4.2.

All data programmed in RUN mode, except the limit values P1, P2 (lines 5, 6) are only taken into the nonvolatile memory after switching from PGM mode to RUN mode. If there is no PGM/RUN switchover the former data are active again after mains failure.

Write command (general): <STX> address line P data <ETX> [<CR>] RS232 (Option)

#### **Examples**

The following protocol applies to the examples: device address =  $35$ ; DD202TA mode = R (RUN)

Programming of the scaling factor F1 (line  $= 25$ , setting  $= 01.0000$ ) Command: <STX>3525P01.0000<ETX> Reply: <STX>3525R01.0000<ETX><CR>

Programming of the limit value P1 (line  $= 05$ , setting  $= 5000$ ) Command: <STX>3505P005000<ETX> Reply : <STX>3505R005000<ETX><CR>

Programming of the measurement function (line  $= 21$ , setting  $= 1$ ) Command: <STX>3521P1<ETX> Reply: <STX>3521R1<ETX><CR>

Programming the device address (line  $= 54$ , new device address  $= 27$ ) Command: <STX>3554P27<ETX> Reply: <STX>3554R27<ETX><CR>

Clearing the limit value P2 (line  $= 06$ ) Command: <STX>3506P000000<ETX> Reply: <STX>3506P000000<ETX><CR>

## **7.4 Special Commands**

Special commands (except for the command "clear tachometer") are instructions that do not relate to a certain line number (memory cell in the operating plan).

![](_page_97_Picture_12.jpeg)

![](_page_98_Picture_1.jpeg)

#### **7.4.1 Clear Tachometer**

The tachometer display values (lines 1 - 3) and the maximum hold value (line 4) can be deleted by the following special command. These lines do not allow programming. All other lines as for example limit values are deleted by entering 0 (see Chap. 6.3). The delete command is equal with a reset by the key  $\boxed{C}$ . The DD202TA reply to deletion is the same as the read command for the respective line.

General: <STX> address line <DEL> <FTX>

Example: Clearing the maximum hold value SZ Address =  $35$ , line =  $04$ , status = RUN mode  $Commoned:$ Reply : <STX>3504R000000<ETX><CR>

#### **7.4.2 Switching DD202TA to PGM or RUN Mode**

This command is for switching between PGM and RUN mode by each query. Replied are the current line number and the active status after command accomplishment.

General: <STX> address <DC1> <FTX> Example: Adress =  $35$ , status = RUN mode, current line =  $1$  $Query: 35 < DCI >$  <DC1> = 11Hex Reply: <STX>35P<ETX><CR>

Repeating the command means switching to RUN mode again Query: <STX>35<DC1><ETX> Reply: <STX>35R<ETX><CR>

## **7.4.3 Identification Reading**

Identification data are read only. The address is followed by two parameters: command parameter "I" (for identification) and selection parameter "T" (device type and software version) or "D" (date and hardware version) for the several identification data.

Read device type and program number:

Address =  $35$ , type = DD202TA, program number =  $01$ Query: <STX>35IT<ETX> Reply: <STX>35DD202TA 01<ETX><CR>

Read date and version number:

Address = 35, date =  $09.09.06$ , version = 1 Query: <STX>35ID<ETX> Reply: <STX>35090906 1<ETX><CR>

#### **7.4.4 Readout of Error Message**

If an error message occurs during operation of the DD202TA ("Error" and a digit are displayed), the mode byte (usually "R" or "P") will be indexed by the ASCII character "E", thus signalizing to the PC that an error has occurred at the device. Functions only in case of error message ..Err 07". All other errors are fatal errors, impeding any interface function. The error number itself can be read via the special command "E".

General: <STX> Address E <ETX> Example: Address = 35, status = error mode, error =  $7$ Command: <STX>35E<ETX> Answer: <STX>35F7<FTX><CR>

![](_page_99_Picture_12.jpeg)

![](_page_100_Picture_1.jpeg)

#### **7.4.5 Clearing the Error Message**

This command allows to clear error messages appearing on the DD202TA display. It is only possible to clear error messages that can be cleared via the key  $\boxed{C}$  on the device itself (e.g.: not Error 1 or 2). The contents of the current line will be returned as an answer.

Example: Address = 35, status = error mode, error = 7, line = 01, tachometer = 2500  $Commoned:$ Answer: <STX>3501R002500<ETX><CR>

Note: If the counter points to a line containing no data, (e.g. line 10), an error message "<CAN><NUL>" will be returned.

## **7.5 Error Messages During Data Transfer**

If the DD202TA is receiving a wrong data protocol by the PC (for example not existing line or characters instead of numerics) the DD202TA will reply a corresponding error message, provided the device is still able to communicate. To enable an error message at least the control sign <STX> as well as the address have to be correct. Otherwise the DD202TA is not addressed and therfore unable to return an error message to the PC.

If there is no reply upon a PC query, neither an error message, this means a fatal error. The reason may be missing of a control sign <STX> or address or the interface parameters of PC and DD202TA do not coincide.

#### **General structure**

<STX> address line status <CAN> error number <ETX> <CR> Example: Address =  $35$ , line =  $09$  (void line), error number =  $2$  $<$ STX $>$ 3509R $<$ CAN $>$ 2 $<$ ETX $>$  $<$ CR $>$ 

Both positions "line" and "status" are being omitted in the case of an error reply.

#### RS232 (Option)

#### **Error description**

Error 1: format error (<ETX> at incorrect place), for example if the data format is not kept during programmation (i.e. during programmation of the limit value only 5 data digits instead of 6 are being transferred).

Error 2: line (position) not existing or separating line

Error 3: parameter error (void values in the protocol). For example, the limit value contains characters or other void signs or the stated value is beyond the permitted range.

#### **7.6 Used Control Signs**

![](_page_101_Picture_70.jpeg)

![](_page_101_Picture_10.jpeg)

All components of the device have been checked and tested for perfect function in the factory. In the unlikely event that errors should occur despite our thorough quality control, this should be reported immediately to MICRO-EPSILON.

The warranty period lasts 12 months following the day of shipment. Defective parts, except wear parts, will be repaired or replaced free of charge within this period if you return the device free of cost to MICRO-EPSILON. This warranty does not apply to damage resulting from abuse of the equipment and devices, from forceful handling or installation of the devices or from repair or modifications performed by third parties. No other claims, except as warranteed, are accepted. The terms of the purchasing contract apply in full. MICRO-EPSILON will specifically not be responsible for eventual consequential damages. MICRO-EPSILON always strives to supply the customers with the finest and most advanced equipment.

Development and refinement is therefore performed continuously and the right to design changes without prior notice is accordingly reserved. For translations in other languages, the data and statements in the German language operation manual are to be taken as authoritative.

## **9. Decommissioning, Disposal**

Disconnect all cables between DD202TA and consecutively controll and processing units. The DD2202TA is produced according to the directive 2002/95/EC ("RoHS"). The disposal is done according to the legal regulations (see directive 2002/96/EC).

## **10. Maintance, Servicing**

Cut off power supply of all connected instruments. This kind of work may only be effected by a skilled expert. In case of unsuccessful trouble shooting, interrupt use of instrument and contact the manufacturer or the supplier

![](_page_102_Picture_10.jpeg)

![](_page_102_Picture_11.jpeg)

Default Setting

![](_page_103_Picture_1.jpeg)

#### **11. Default Setting**

The DD202TA is supplied programmed with the following default parameters: P1 limit value 1 1000 P2 limit value 2 2000 Measurement function  $\overline{r}$  ratio F1  $\cdot$  F2 Signal type at F1 one track (up/down) Input logic **PNP** Scale F1, F2, F3 1.000 Display update every 1 second Time-out 1 second Time unit F1, F2 rpm Assignment of the slave pointer to F1 Assignment for limit value 1 1st upper limit value of F1 Assignment for limit value 2 2nd upper limit value of F1 Output logic for digital output both outputs as n.o. contacts Decimal point F1, F2, F3 no decimal point Assignment of basic display no reset after 15 secs Program protection code no code set Assignment for the function key **the function key unassigned** Output characteristics of lower limit value Only responds on drop below set value Option Baud rate 4800 Baud Parity **Even parity** Stop bit 1 stop bit Device address 0 Option Assignment of the analogue output Output of F1 Offset for analogue output no offset (2V or 4mA) Lower analogue limit value 0 Upper analogue limit value 4095

## **12. Error Messages**

**Err 1** and **Err 2** Hardware error, must be sent to the manufacturer or supplier for repair. **Err 6** Input frequency at tachometer F1 is too high. The error code can be cancelled by pressing the key  $\boxed{C}$ . **999999 flashes** Over-range of displays F1, F2, F3. Can also occur at low frequencies due to unfavourable parameter settings. For example:  $F1 = 100$  Hz, bF1 = 0.01, unit = 1/h  $100/0.01 \times 3600 = 3600000$ Flashing of the numbers 999999 is automatically cleared after correcting the parameter or reducing the frequency.

#### **13. Program lines**

![](_page_104_Picture_108.jpeg)

![](_page_105_Picture_0.jpeg)

#### Program lines

![](_page_105_Picture_124.jpeg)

![](_page_105_Picture_125.jpeg)

**Line Short form** Display access status F1 Display access status F2 Display access status F3 Status "max hold" Status Limit 1 Status Limit 2 Separating line **Measuring function** Inverted measuring function

Signal type F1

Input logic

Scaling F1

Scaling F<sub>2</sub>

Scaling F3

Update time F1, F2, F3 Time-out F1, F2, F3

#### Program lines

![](_page_106_Picture_1.jpeg)

![](_page_106_Picture_120.jpeg)

![](_page_106_Picture_121.jpeg)

32 Assignment of , max. hold"<br>
32 Assignment limit value P1<br>
32 Assignment limit value P2<br>
32 Assignment limit value P2<br>
32 Output logic for digital outp<br>
32 Decimal point F1<br>
33 B<br>
33 B<br>
33 B<br>
33 Assignment of basic displ Assignment limit value P1 Assignment limit value P2 Output logic for digital outputs Decimal point F1 Decimal point F2 Decimal point F3 Assignment of basic display Code setting Assignment of function key

Output mode lower limit value Baud rate Stop Bit **Address** 

![](_page_107_Picture_0.jpeg)

## Program lines

![](_page_107_Picture_54.jpeg)

![](_page_107_Picture_55.jpeg)

- 
- 
- 
-
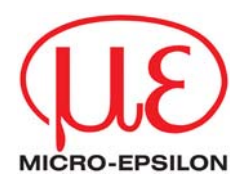

## MICRO-EPSILON

## www.micro-epsilon.com

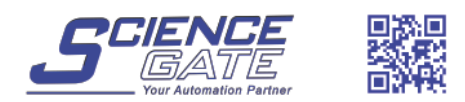

## **SCIGATE AUTOMATION (S) PTE LTD** No.1 Bukit Batok Street 22 #01-01 Singapore 659592 Tel: (65) 6561 0488 Fax: (65) 6562 0588 Email: sales@scigate.com.sq Web: www.scigate.com.sg

Business Hours: Monday - Friday 8.30am - 6.15pm

MICRO-EPSILON MESSTECHNIK Koenigbacher Strasse 15 D-94496 Ortenburg Tel: +49/85 42/1 68-0 Fax: +49/85 42/1 68-90 e-mail: info@micro-epsilon.de

\*X975X175-A02\*

X975X175-A020097MSC